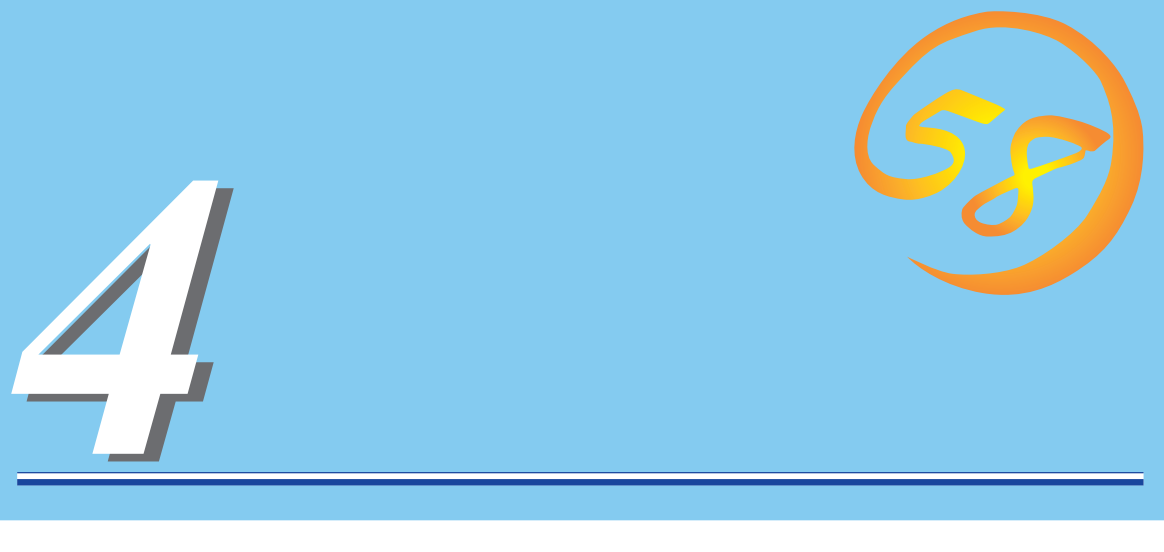

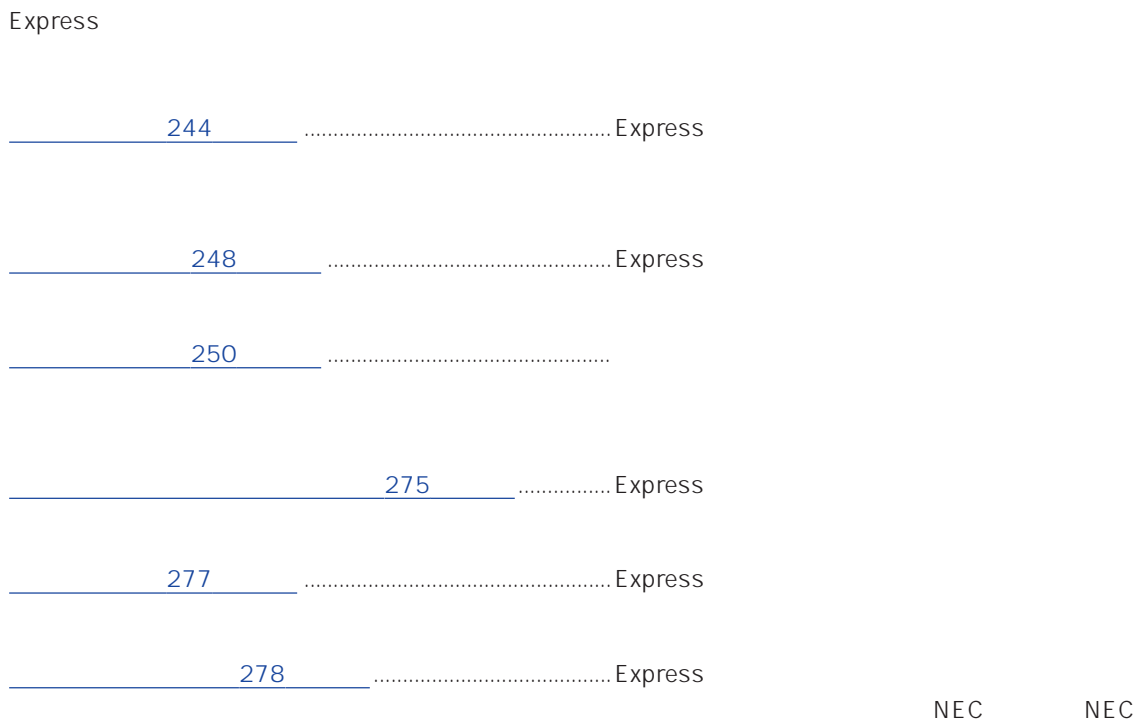

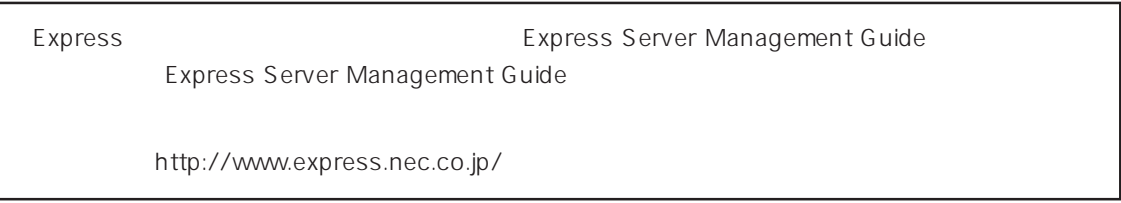

#### <span id="page-1-0"></span>Express that the contract  $\sim$  and  $\sim$  and  $\sim$  and  $\sim$  and  $\sim$  and  $\sim$  and  $\sim$  and  $\sim$  and  $\sim$  and  $\sim$  and  $\sim$  and  $\sim$  and  $\sim$  and  $\sim$  and  $\sim$  and  $\sim$  and  $\sim$  and  $\sim$  and  $\sim$  and  $\sim$  and  $\sim$  and  $\sim$  an

## ESMPRO PC ESMPRO/ServerManager ESMPRO/ServerManager

#### ESMPRO

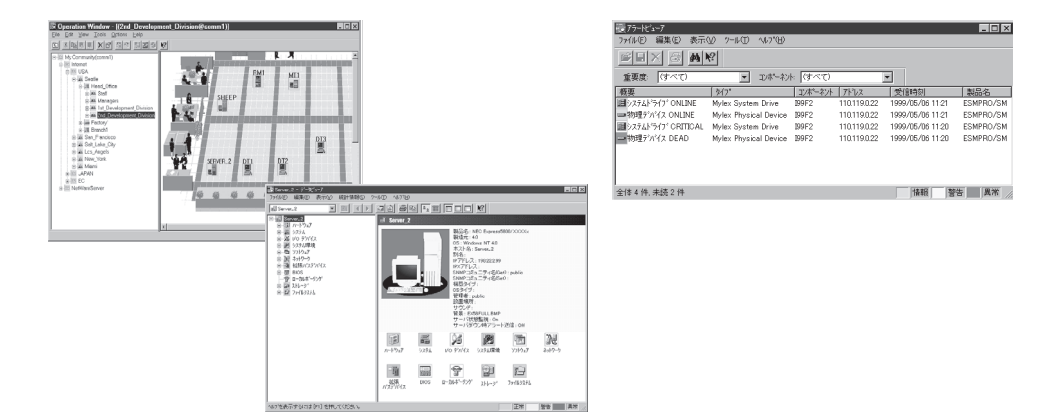

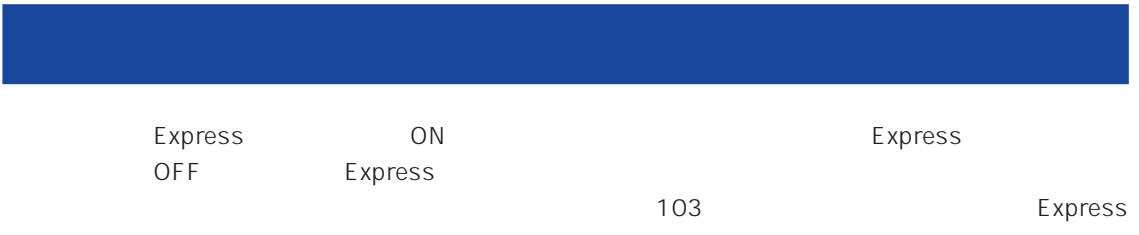

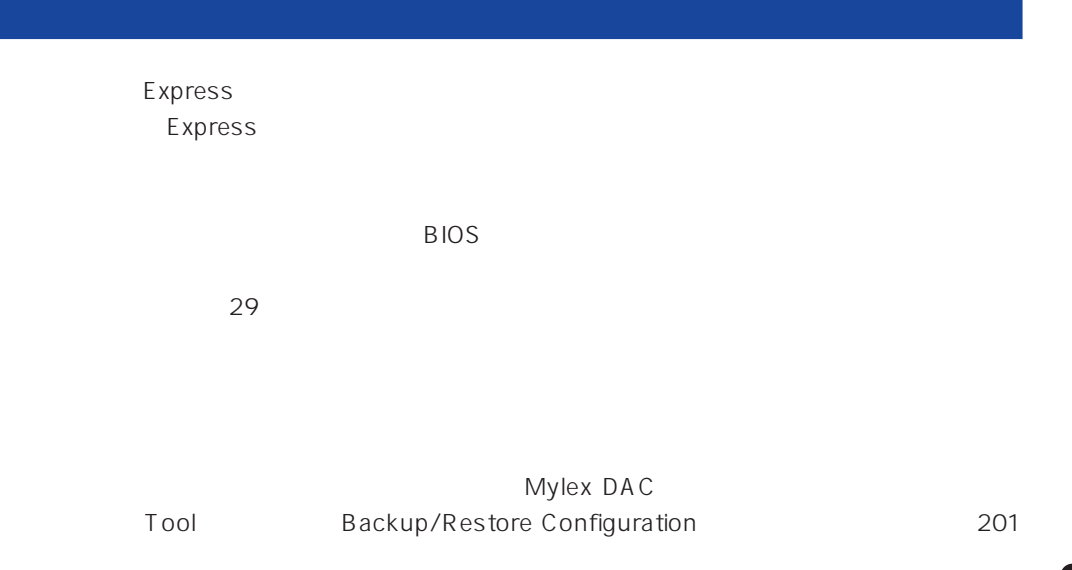

Express

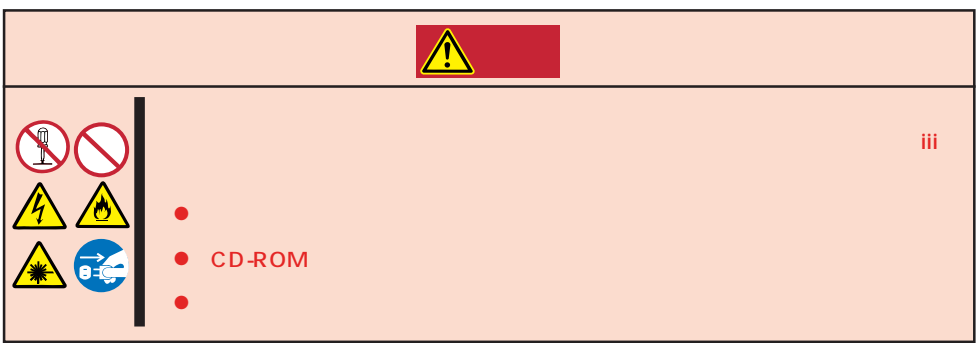

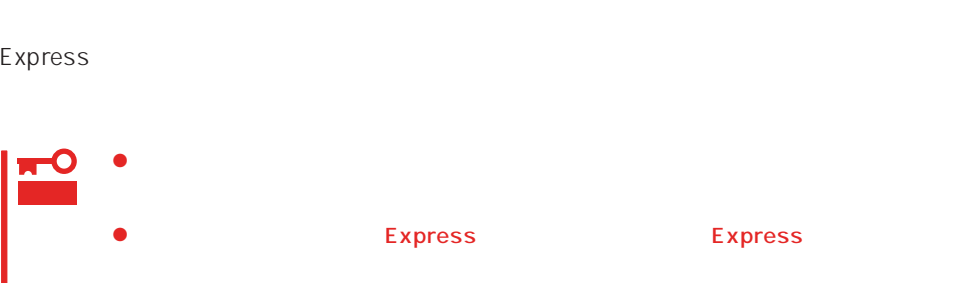

1. Express OFF POWER 2. Express  $3.$  $4.$ 5. Express 4  $6.$ 7. 乾いた布でふく。  $8.$ 

Express Details and Australian Section Australian OFF(POWER)

1. Express OFF POWER  $2.$  $3.$ 4.  $3$  $5.$  $3\quad 4$ 

 $6.$ 

## **CD-ROM**

CD-ROM

 $CD$ -ROM  $CD$ 

- 1. Express ON POWER
- 2. CD-ROM

CD-ROM

3. CD-ROM

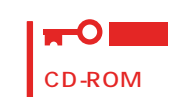

 $4.$ 

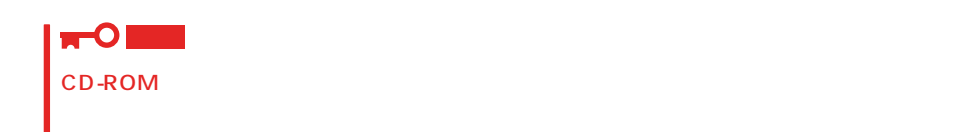

5. オープン/クローズボタンを押して(またはトレーを軽く押して)トレーをCD-ROMドライブに戻

6. CD-ROM

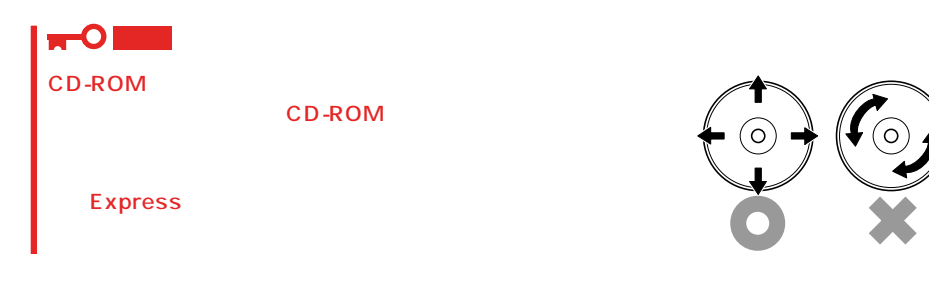

## <span id="page-5-0"></span>Express ートのような Express BUILDER および こころに こころに Express

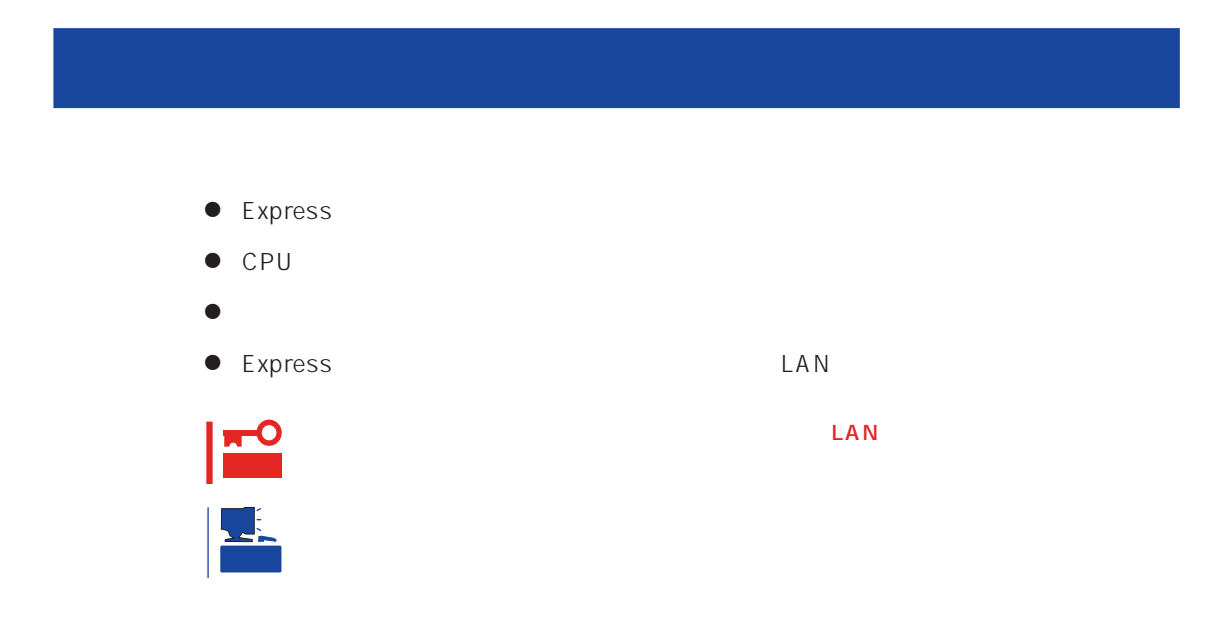

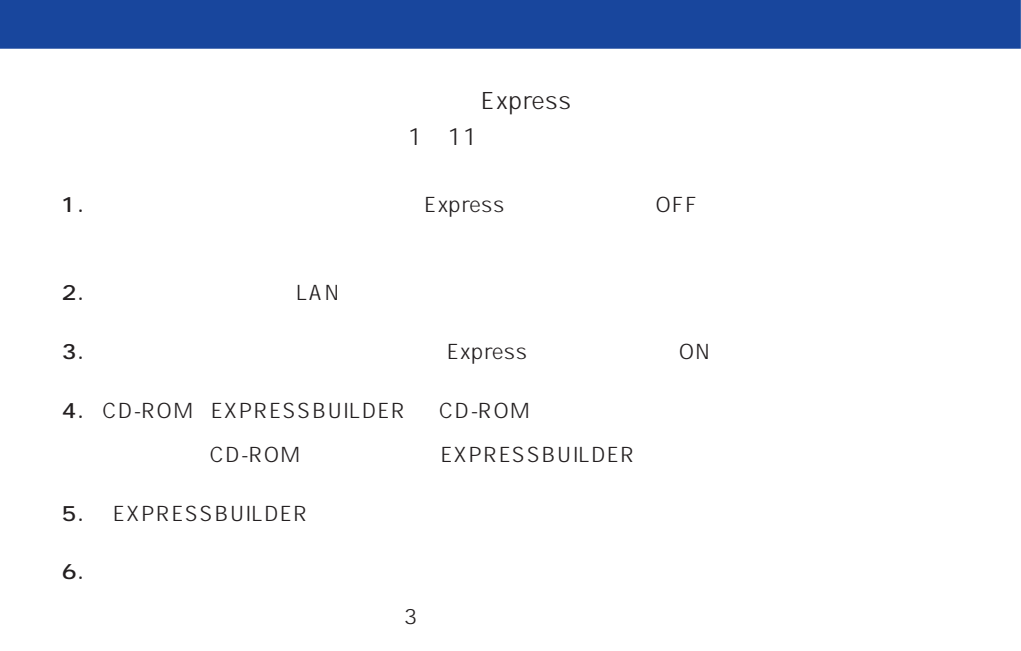

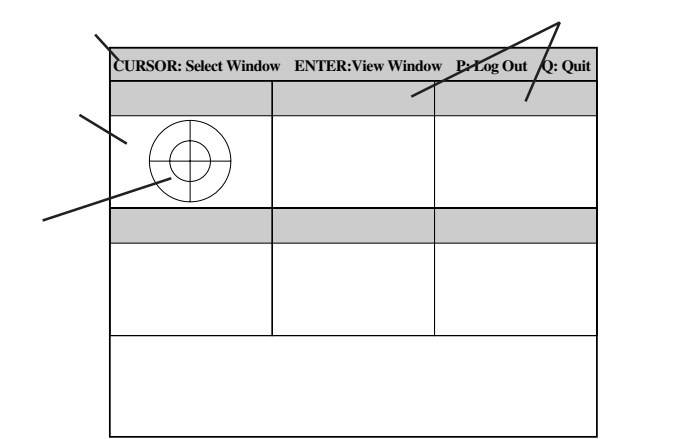

 $\leq$  Enters する確認ができます。もう一度、<Enter>キーを押すと元の画面に戻ります)

7. <Q> reboot

- Express CD-ROM
- 8. EXPRESSBUILDER CD-ROM CD-ROM
- 9. Express OFF
- 10. 2 LAN
- 11.

ESMPRO/ServerManager

<span id="page-7-0"></span>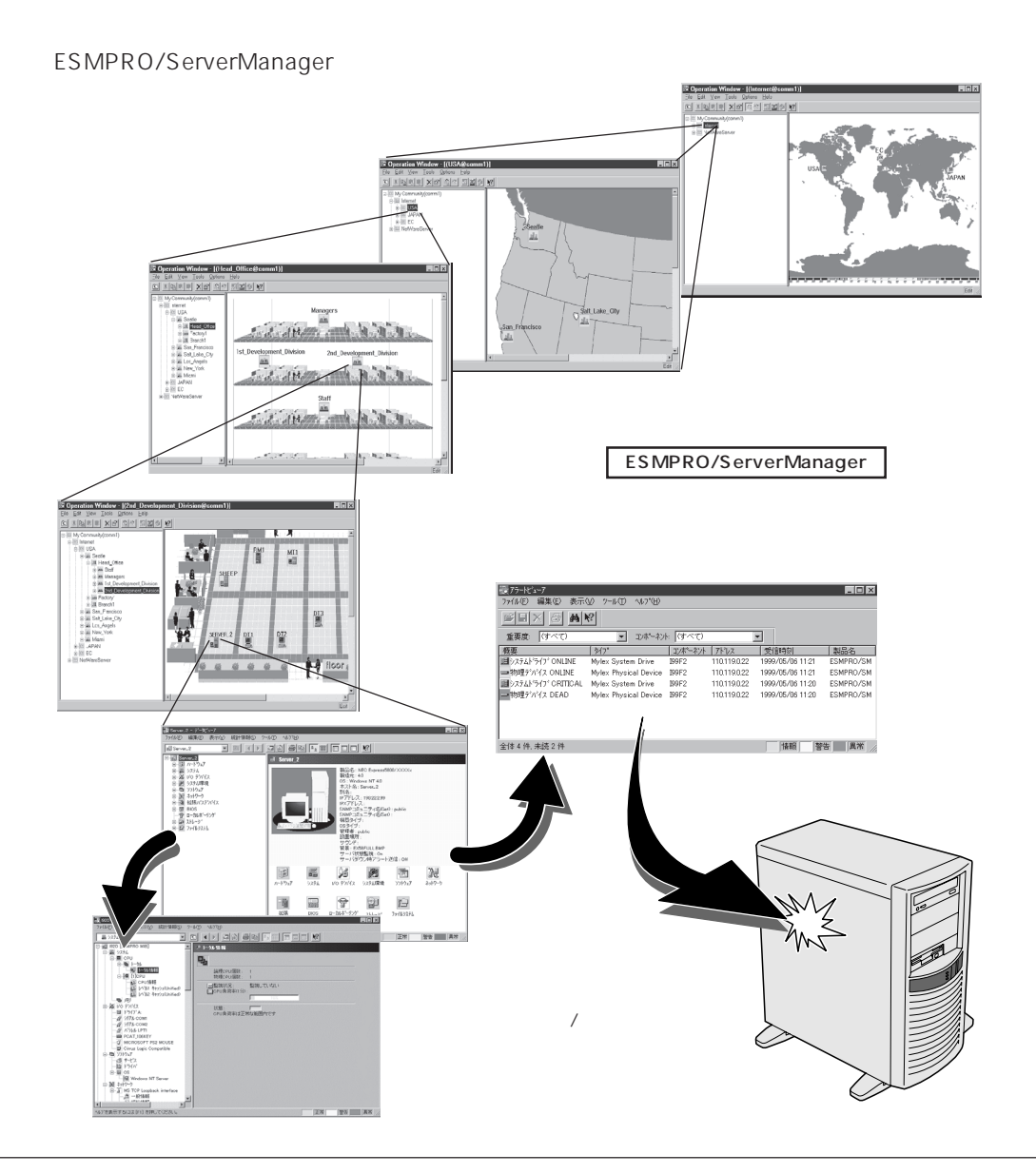

#### Express that the contract of the contract of the contract of the contract of the contract of the contract of the contract of the contract of the contract of the contract of the contract of the contract of the contract of

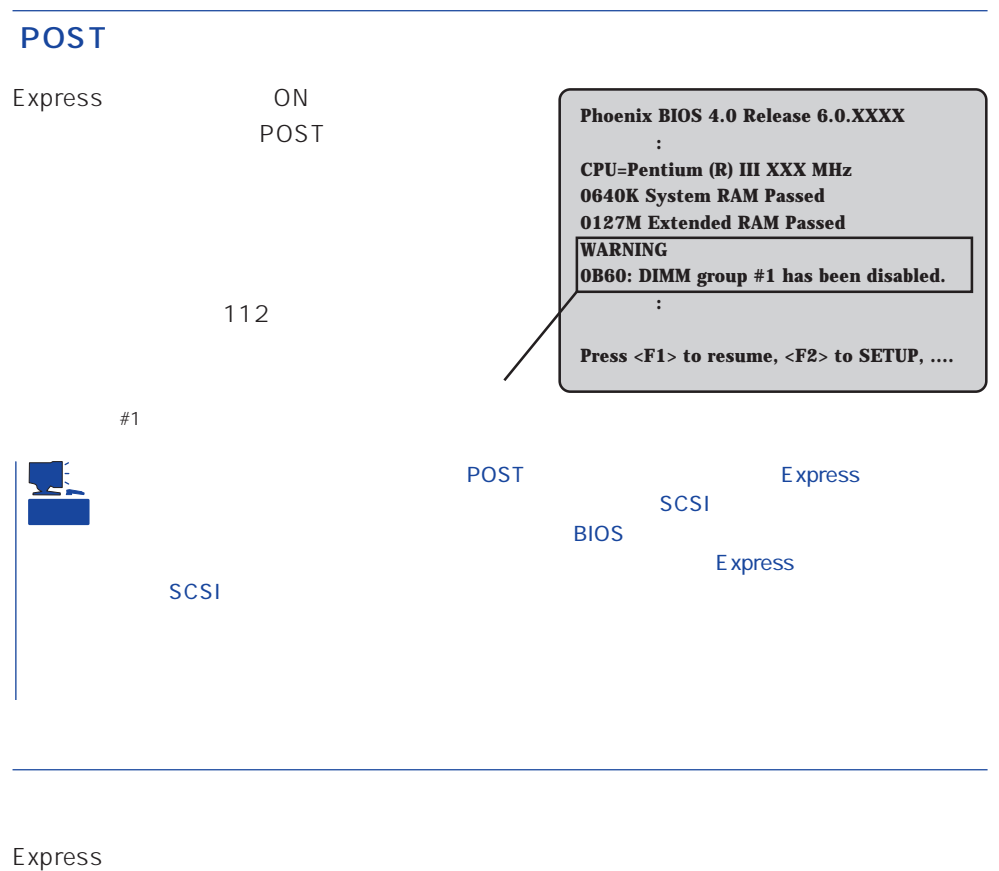

 $\sim$  703  $\sim$ 

## Windows 2000/Windows NT

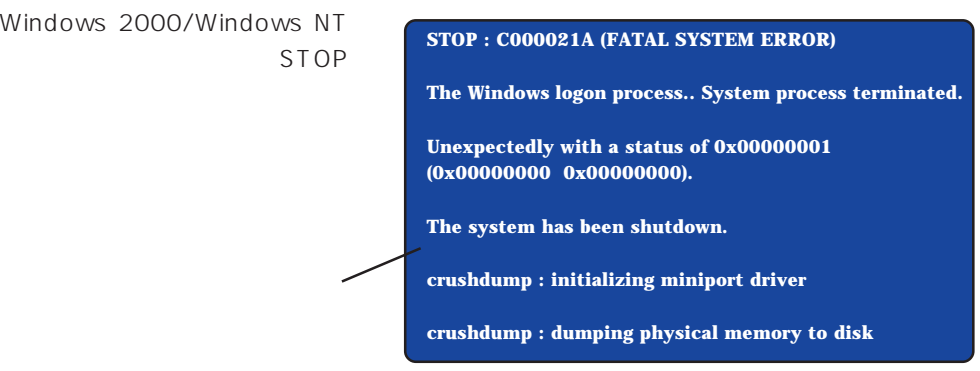

#### Express that the Express that the Express that the Secretary state  $\mathbb{E}$  is the Secretary state of the Secretary state of the Secretary state of the Secretary state of the Secretary state of the Secretary state of the S

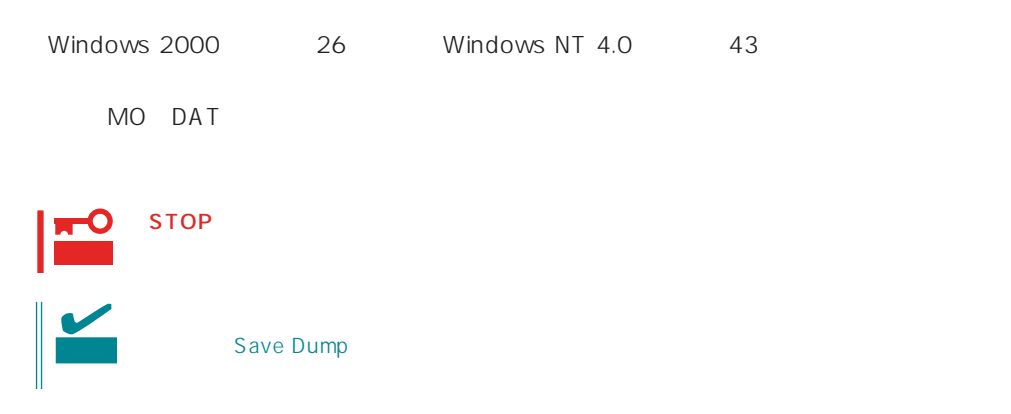

## **ESMPRO**

ESMPRO/ServerAgent Express ESMPRO/ServerManager PC Express

PC and the property of the property of the property of the property of the property of the property of the property of the property of the property of the property of the property of the property of the property of the pro

ESMPRO

Express

Server Management Guide ESMPRO

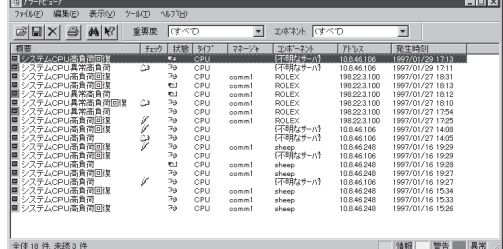

Express Express

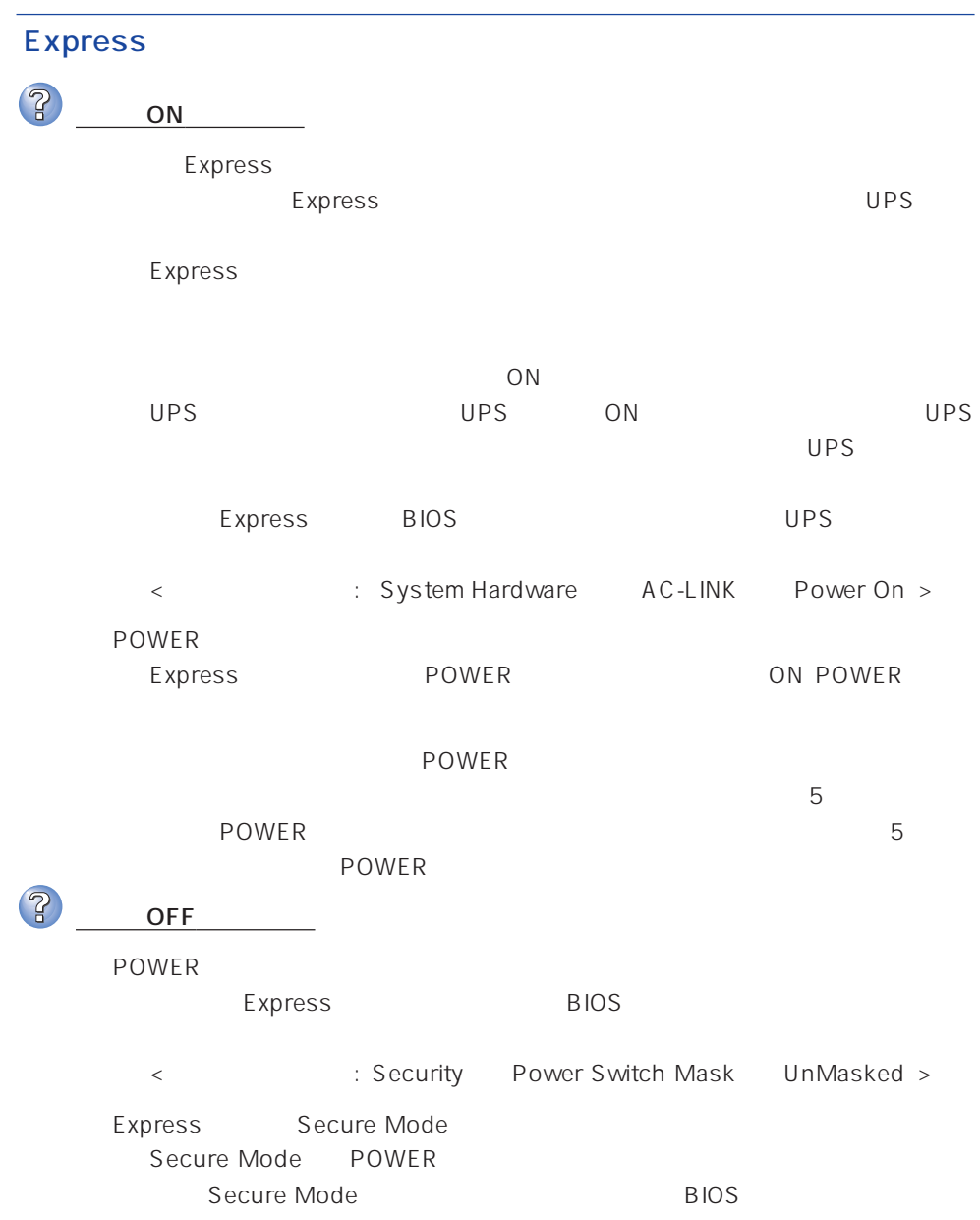

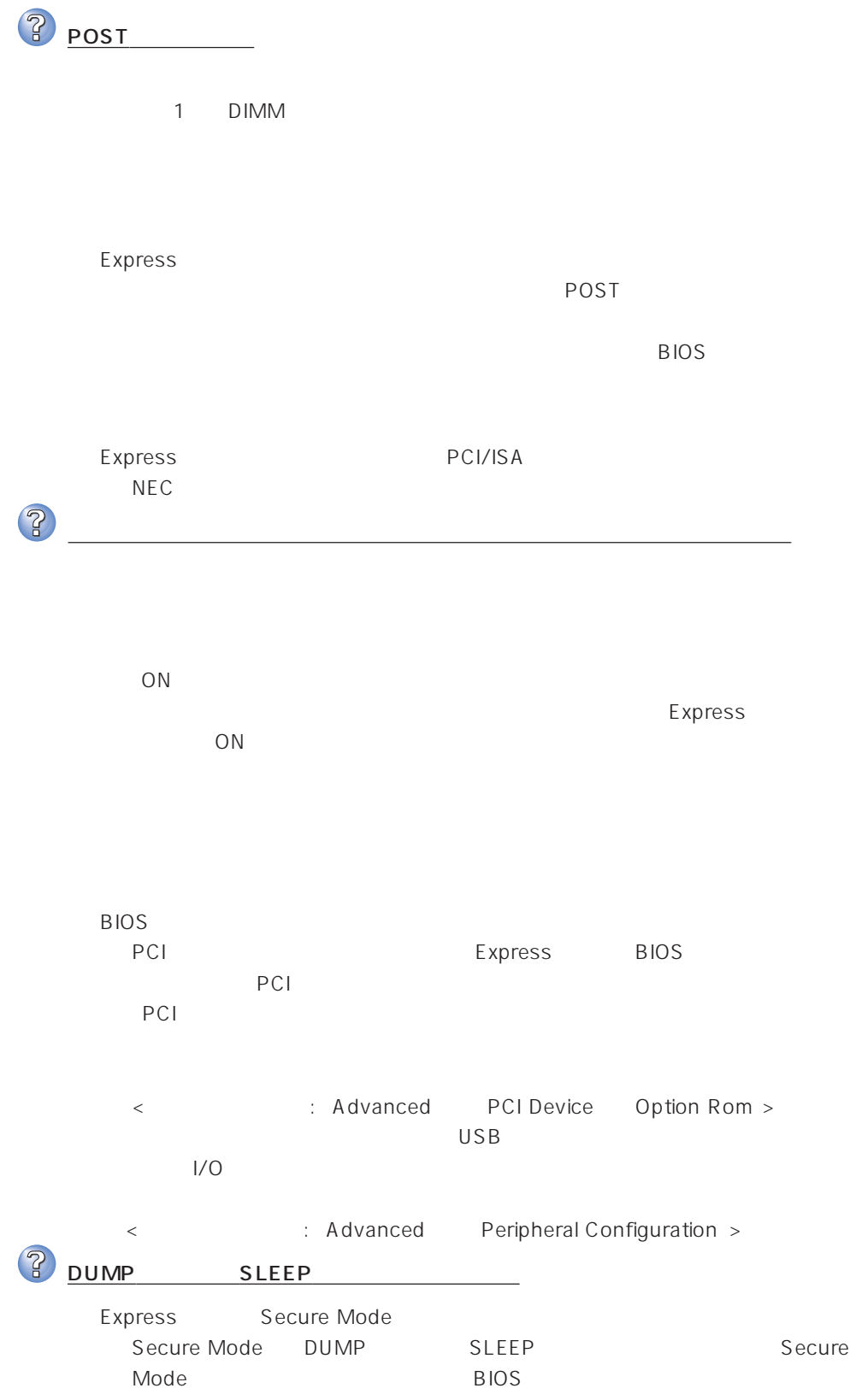

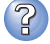

キーボードやマウスが正しく機能しない

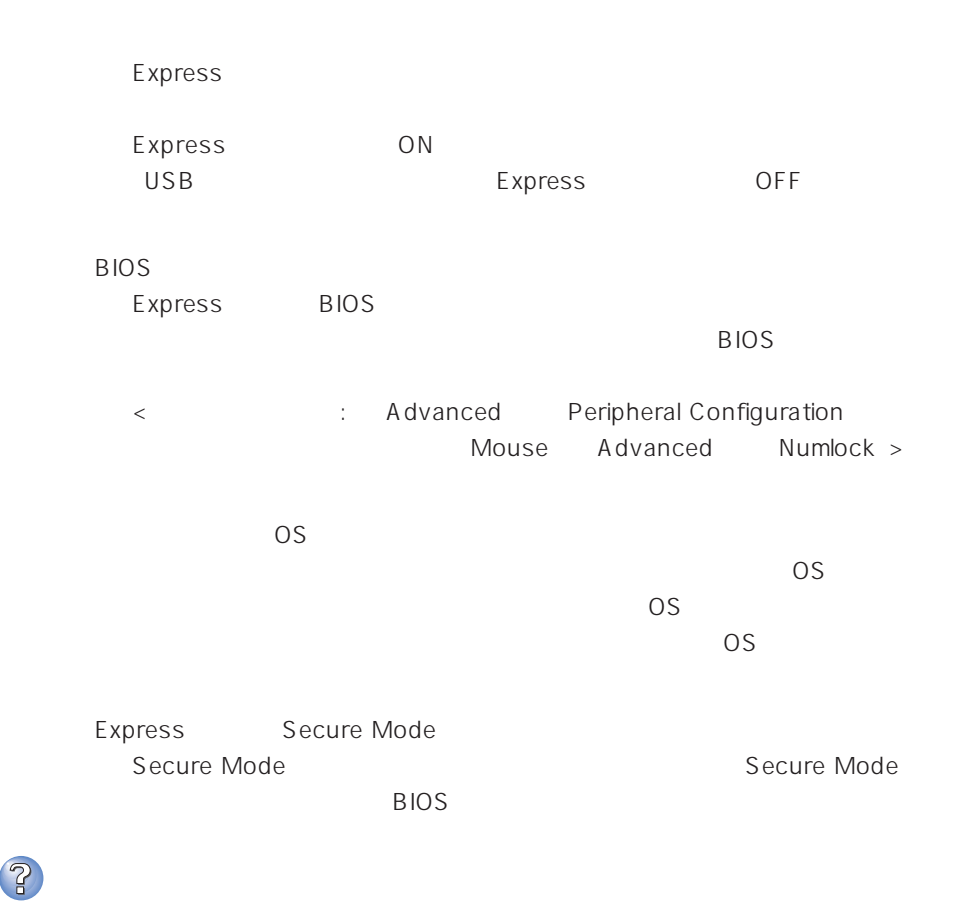

 $\overline{\text{OS}}$ 

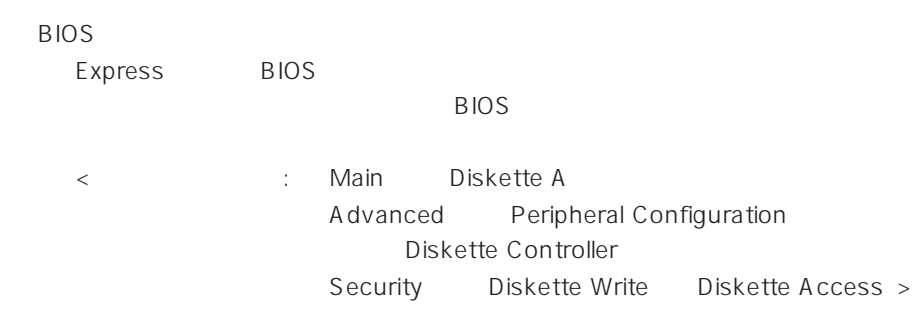

<Windows 2000>  $1.2MB$ 

Microsoft Windows 2000 Server

<Windows NT 4.0>  $1.2MB$ 

 $48<sub>z</sub>$ 

? CD-ROM

CD-ROM

CD-ROM

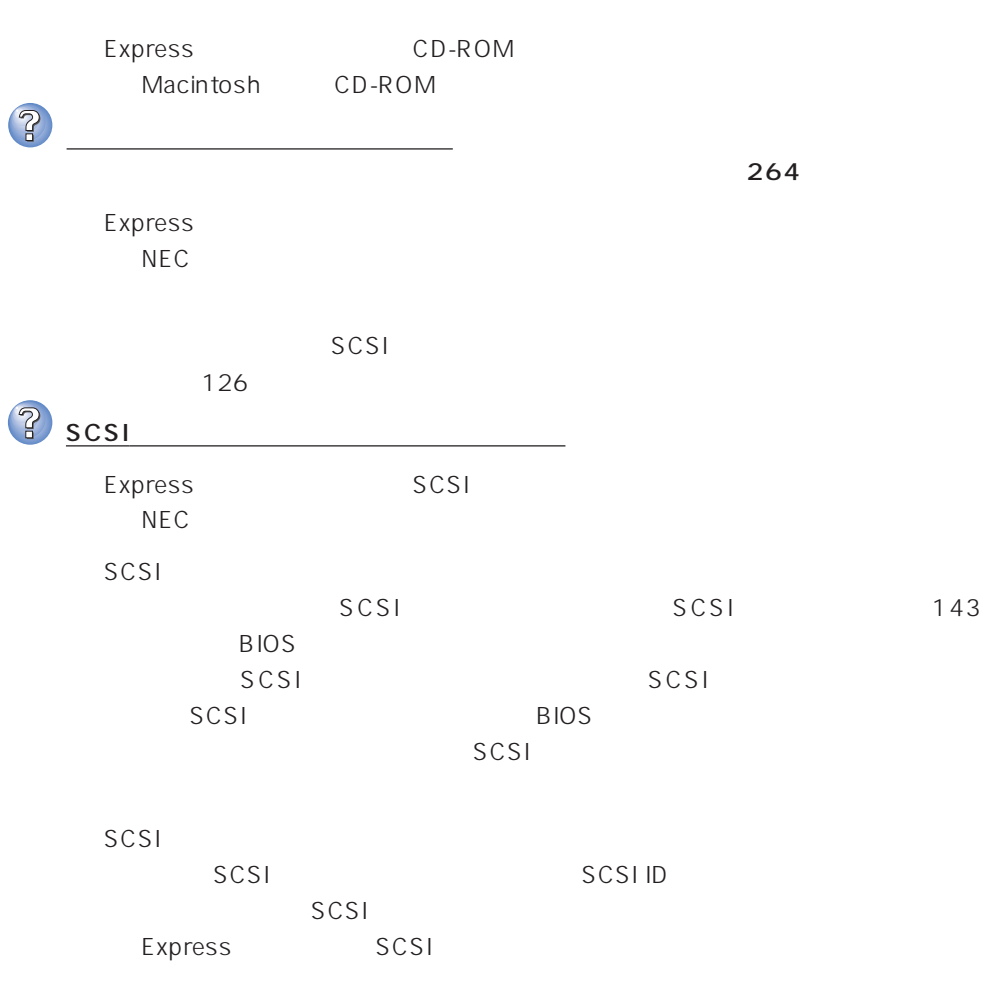

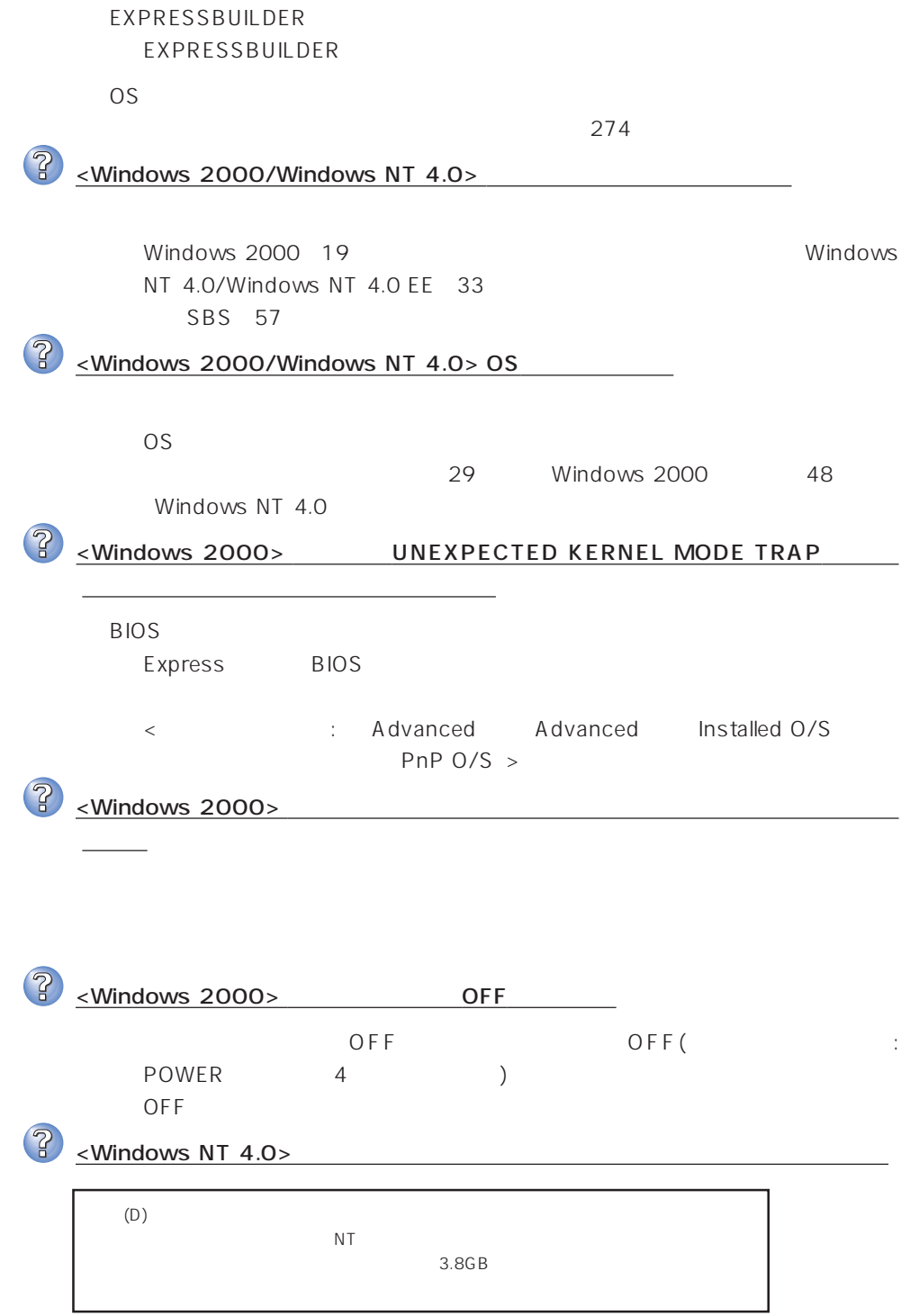

 $\sim 12MB$ 

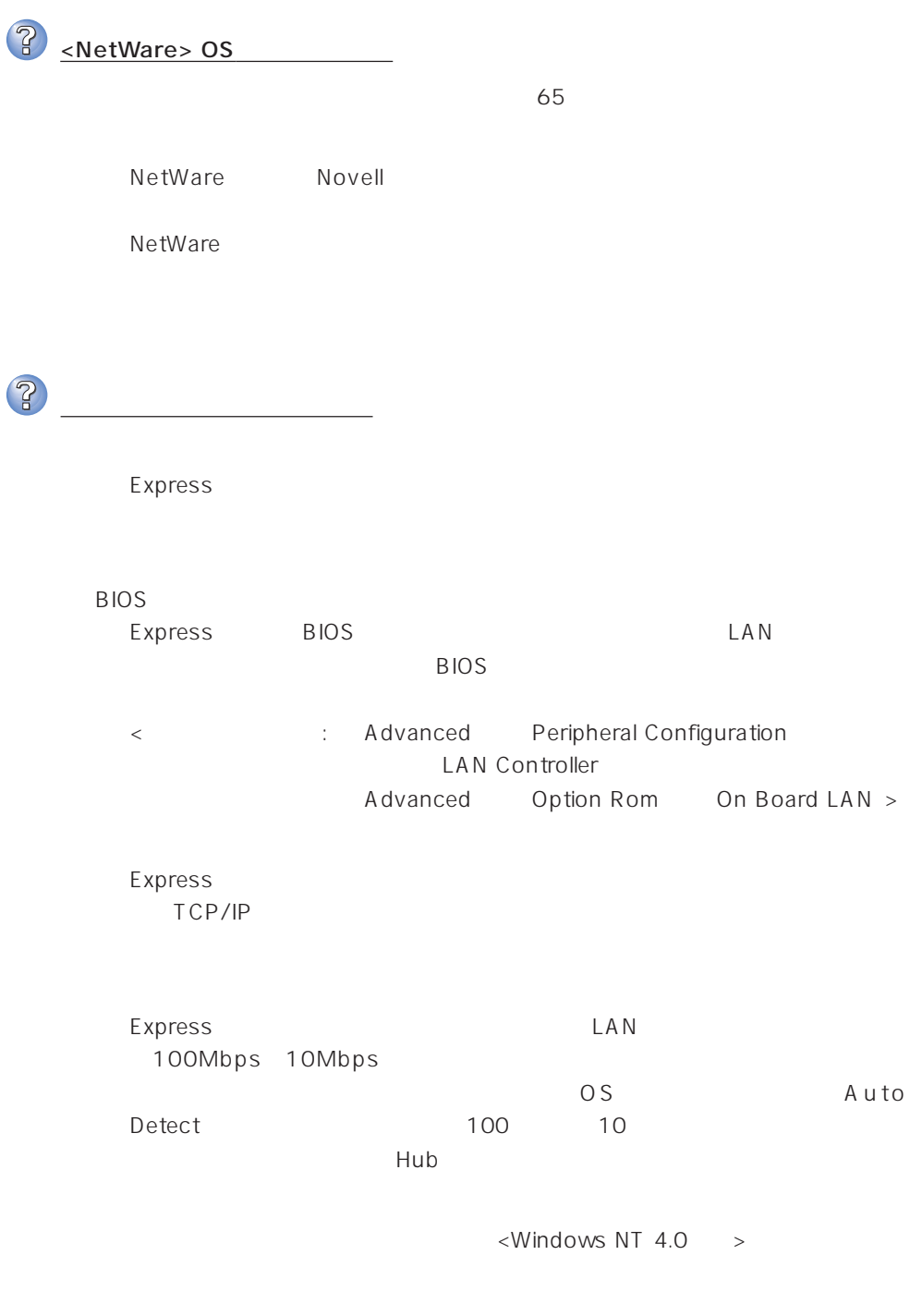

48

## EXPRESSBUILDER

EXPRESSBUILDER Express

POST EXPRESSBUILDER<br>POST EXPRESSBUILDI EXPRESSBUILDER OS

**BIOS** 

Express BIOS

BIOS CD-ROM

<確認するメニュー:「Boot」>

EXPRESSBUILDER

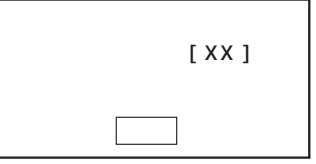

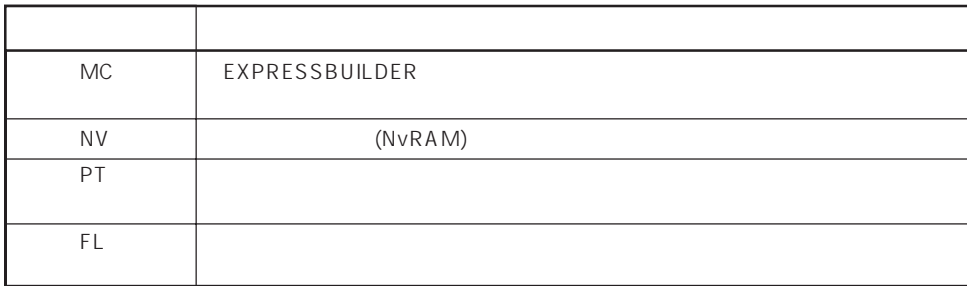

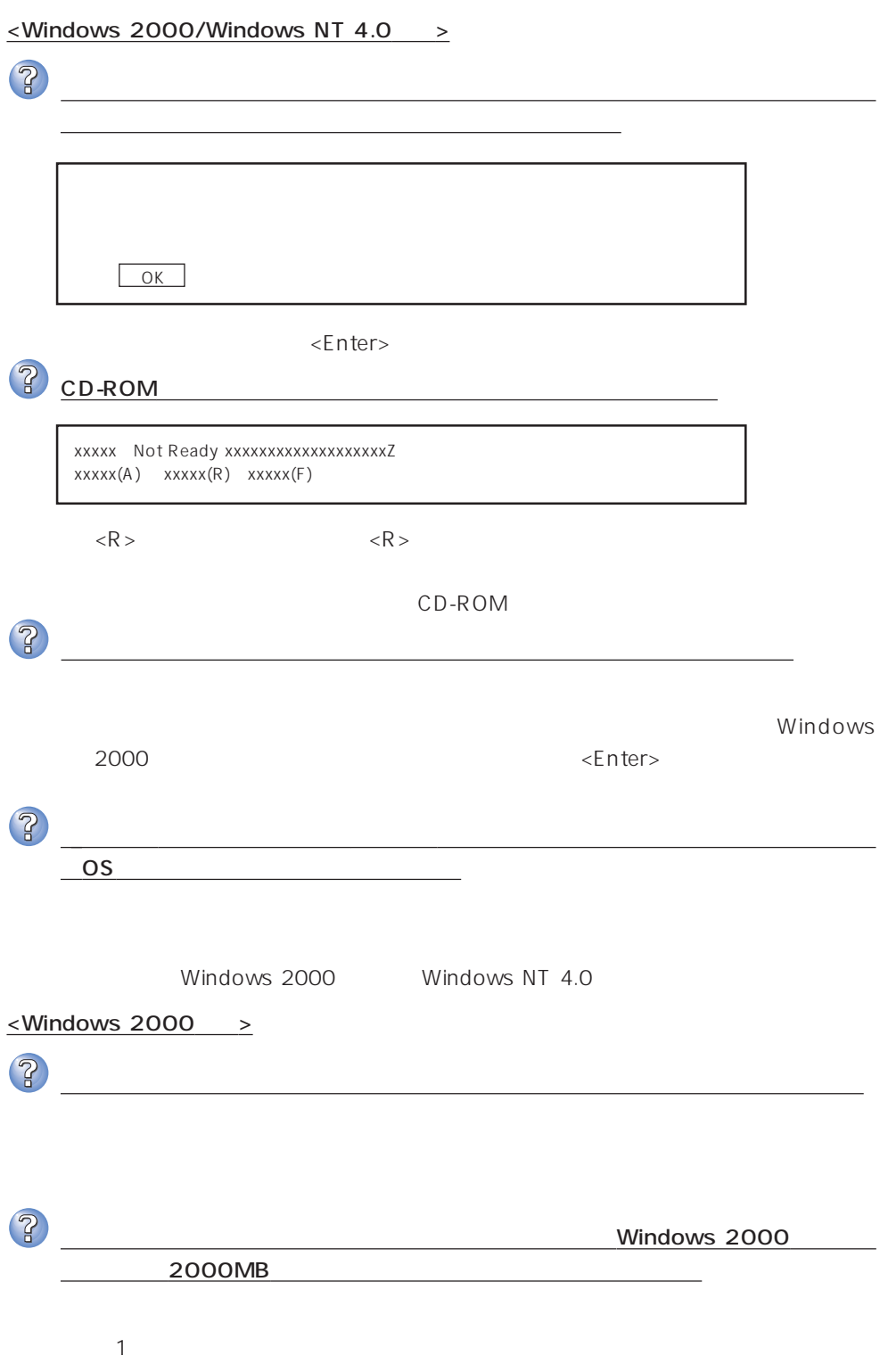

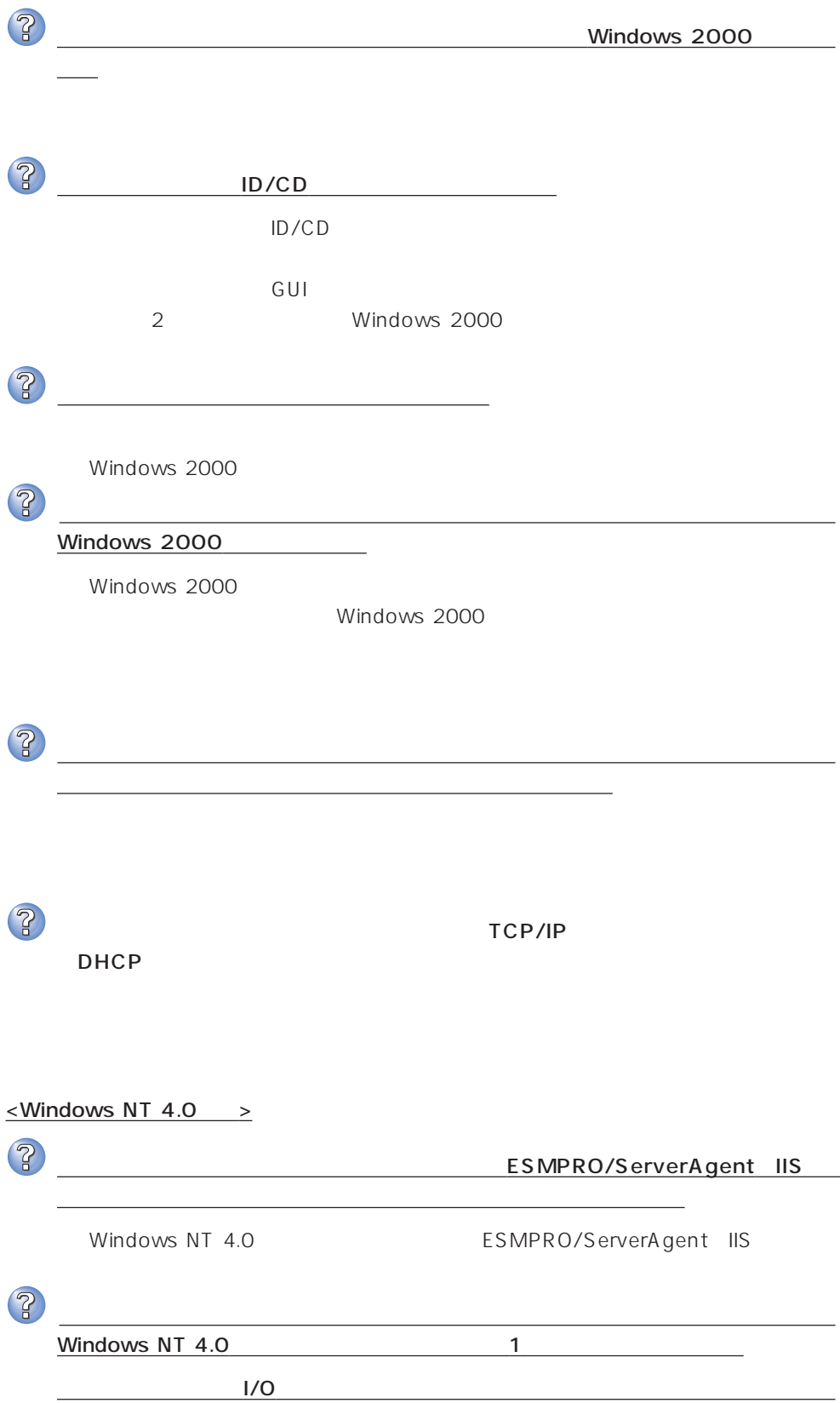

? インストール中に画面右に表示される「作業手順」「→環境の構築・リブート」と表示 後、システムが再起動されると、画面が真っ黒になったまま、処理が進まない BIOS Advanced Advanced Advanced 「RomPilot Support」の設定を確認してください。設定が「Enabled」になっている due to be abled to be a set of the set of the set of the set of the set of the set of the set of the set of the set of the set of the set of the set of the set of the set of the set of the set of the set of the set of the  $\overline{\mathbf{3}}$ インストール中に以下のメッセージが表示された 2 Service Pack 5  $\overline{OS}$  and  $\overline{S}$  and  $\overline{S}$  and  $\overline{S}$  and  $\overline{AS}$  becomes  $\overline{AS}$ 4GB
Windows NT 4.0 Service Pack 5 Windows NT 4.0 Service Pack 5  $\mathbb{R}$ 4GB and the state  $4$ GB and the state  $4$ GB and the state  $\sim$  $\overline{3}$ □ HTMLブラウザが正しくインストールされていますか? → オンラインドキュメントは、HTML文書です。あらかじめHTMLブラウザ Netscape Communicator Internet Explorer HTML  $\mathsf{CD}\text{-}\mathsf{ROM}$ HTML 1.  $\blacksquare$ 2.  $\begin{bmatrix} 1 & 1 & 1 \\ 1 & 1 & 1 \end{bmatrix}$ 3. [ J Pressure 2013 | Pressure Hypertext Document"  $\Gamma = \Gamma$  $4.$ 5. EXPRESSBUILDER CD-ROM **YMCYHTMLYINDEX.HTM** 

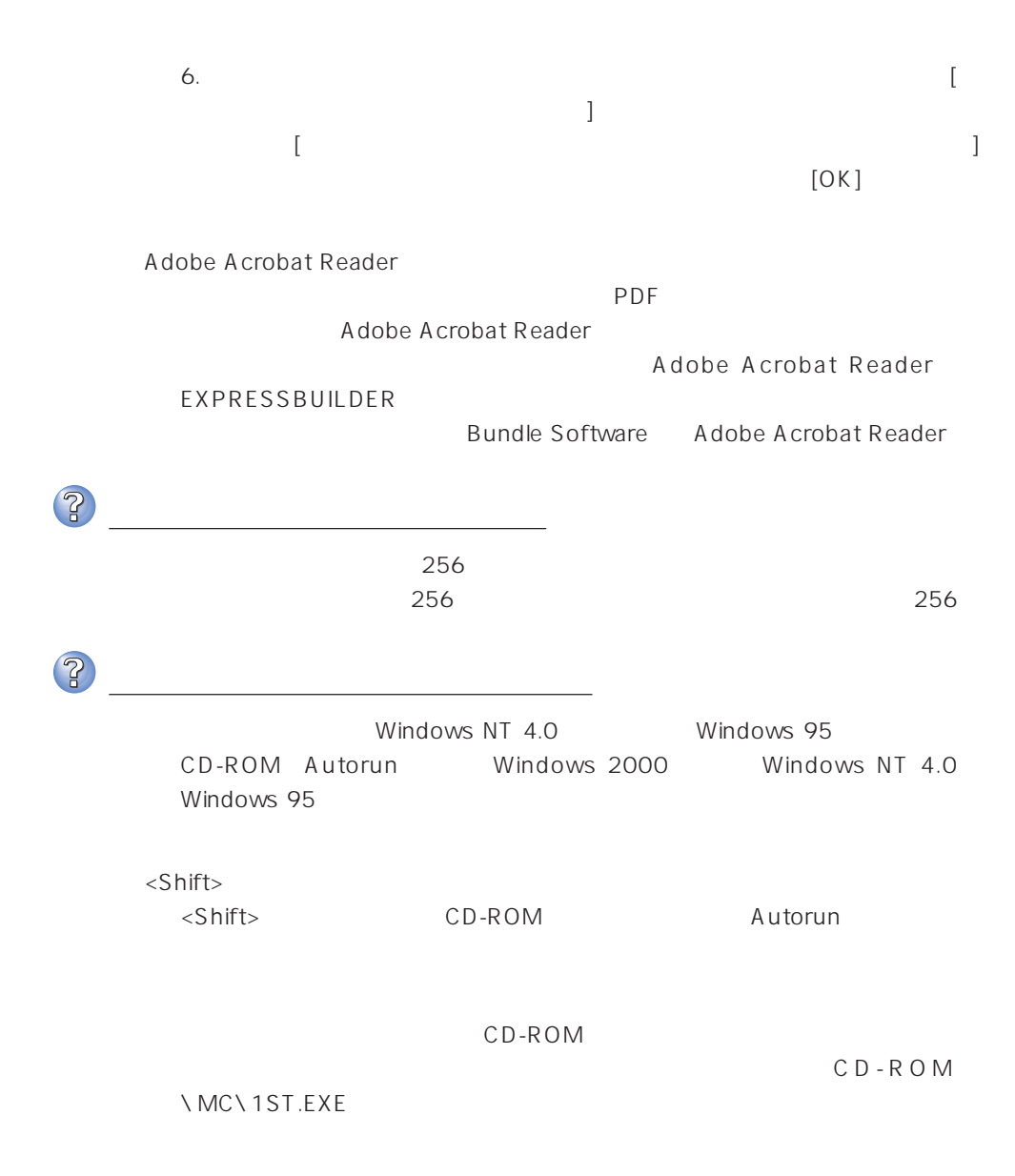

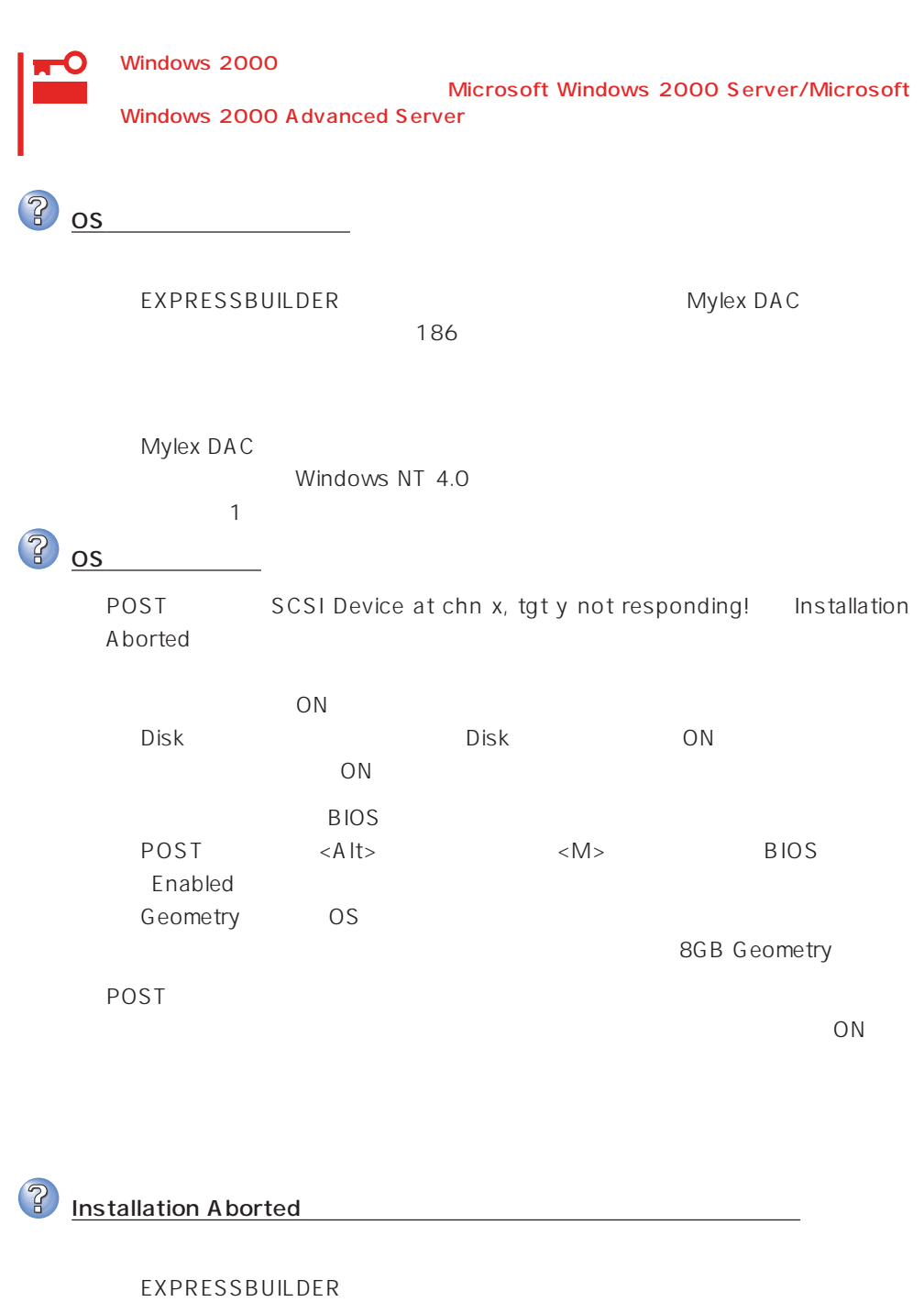

AUTOEXEC.BAT

daccf daccf -o

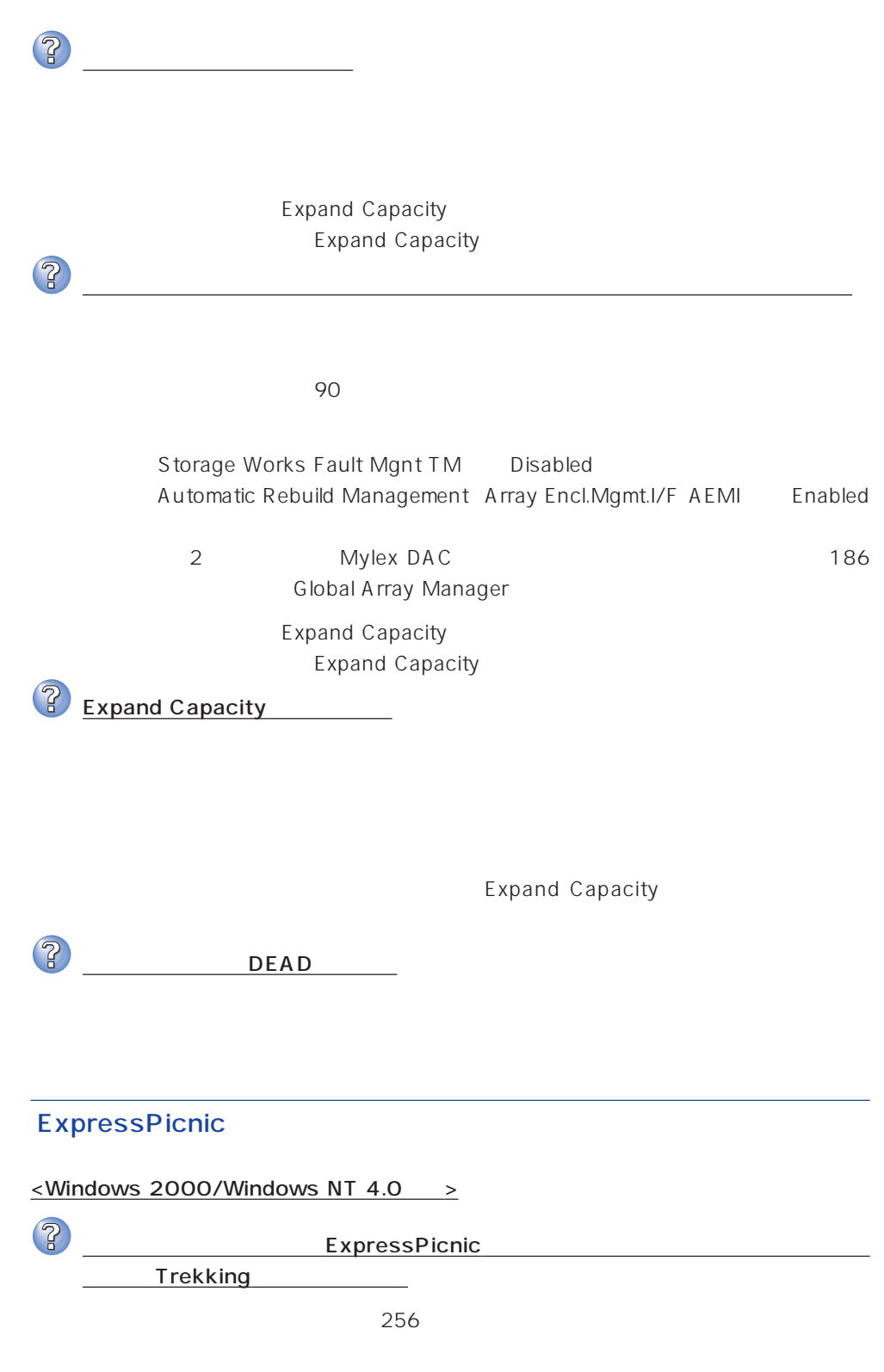

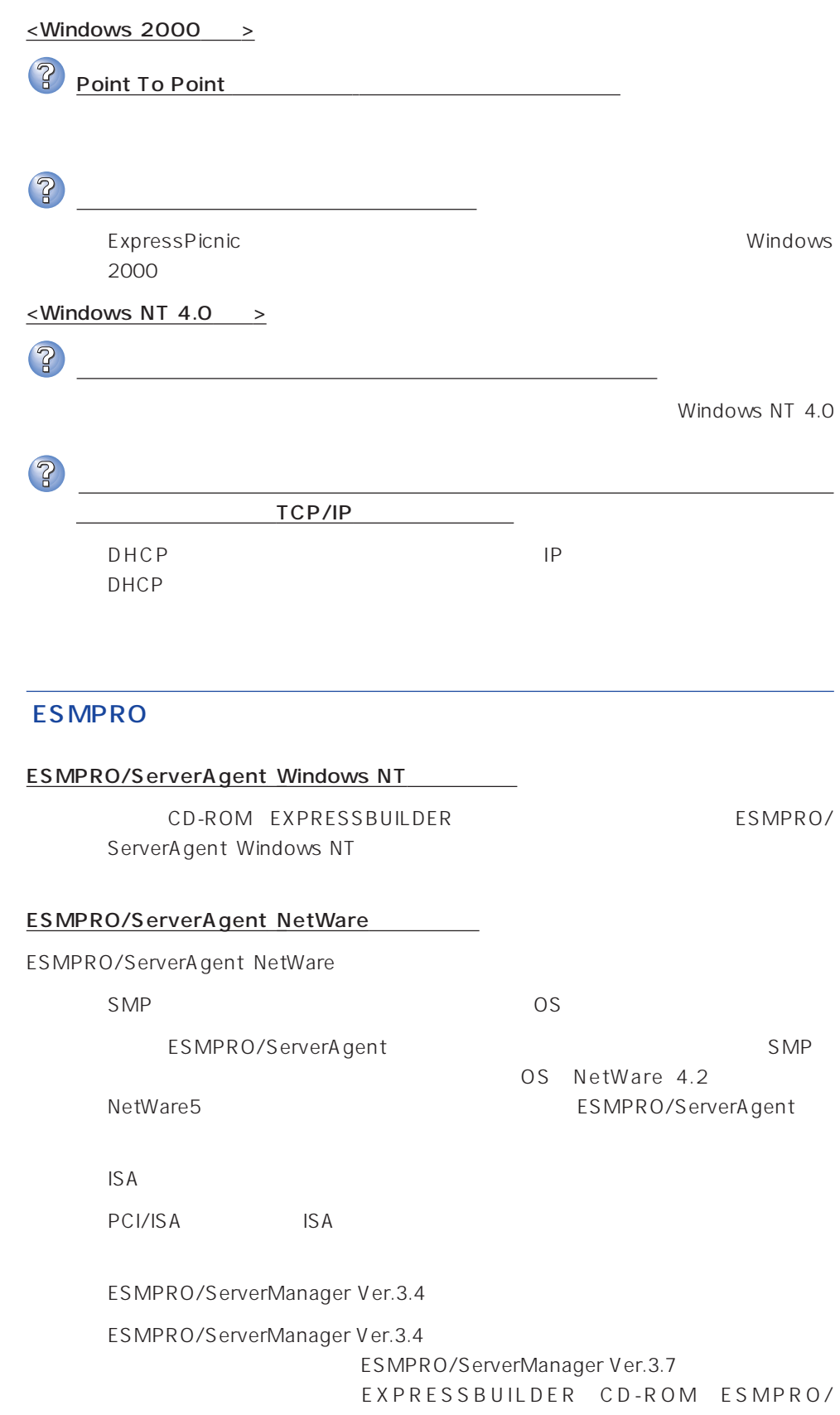

ServerManager Ver.3.7

 $\mathsf{L}$  AN  $\mathsf{NetW}$ are Ethernet SYS:\ESMDATA\NET.INI NetWare OS EDIT SystemConsole LOAD EDIT SYS:\ESMDATA\NET.INI 数名と数字の間にある「=」の前後には必ず半角スペースを入れてください。また、  $\bullet$ Polling\_Interval 1 86400  $\bullet$  $\%$ Threshold\_TxRetry\_ON 0 100  $\%$ Threshold\_TxRetry\_OFF 0 100 Threshold\_TxRetry\_ON Threshold\_TxRetry\_OFF  $\bullet$  $\%$ Threshold\_TxAbort\_ON 0 100 % Threshold\_TxAbort\_OFF 0~100の間の数値で設定することができます。Threshold\_TxAbort\_ON は Threshold\_TxAbort\_OFF  $\bullet$  $\%$ Threshold\_RxAbort\_ON 0 100 % Threshold\_RxAbort\_OFF 0 100 Threshold\_RxAbort\_ON Threshold\_RxAbort\_OFF sys:esmdata\esmdown.ncf (System Console "load edit sys:esmdata\esmdown.ncf")

267

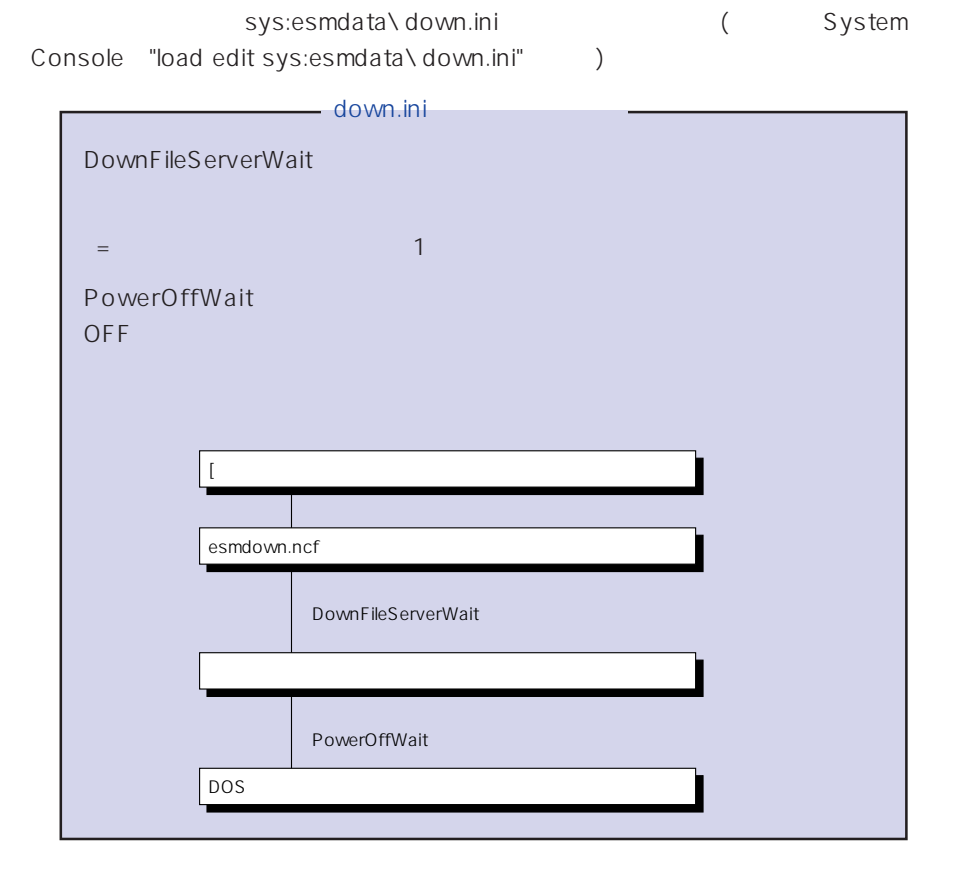

#### ESMPRO/ServerManager

CD-ROM EXPRESSBUILDER ESMPRO/ ServerManager

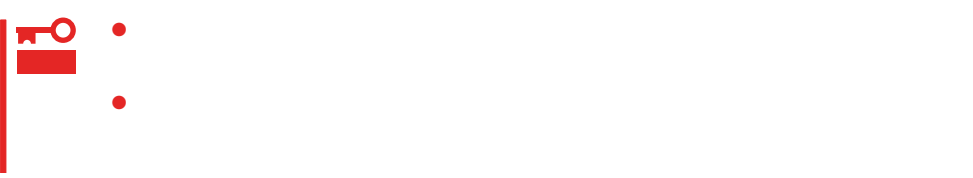

# Windows 2000/Windows NT 4.0

Windows 2000/Windows NT 4.0 Express

#### Express

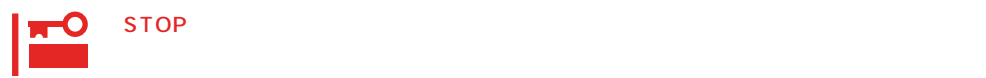

● Windows 2000

- 1.  $\blacksquare$
- $2.$

Windows 2000

- 
- $3.$
- $4.$
- 
- $5.$

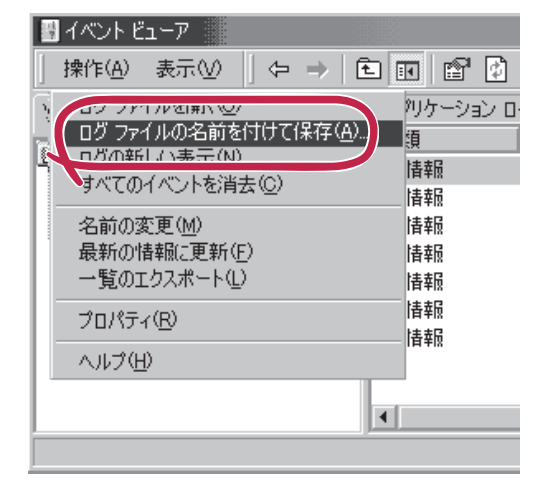

 $\overline{O(K)}$ 

Windows 2000

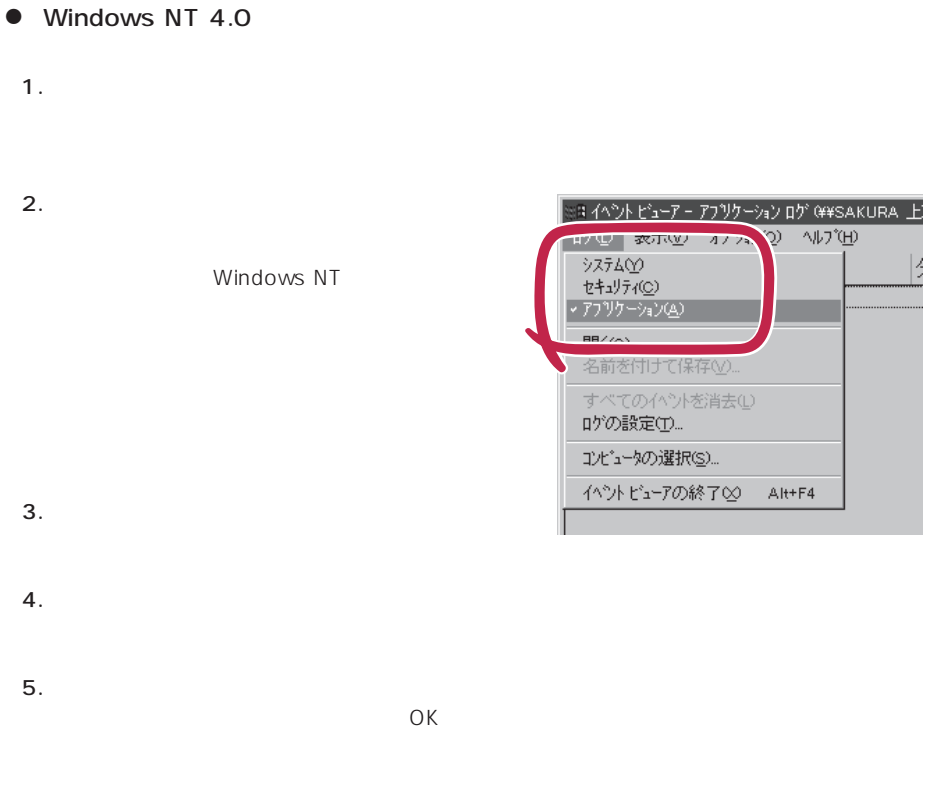

Windows NT 4.0

## Express

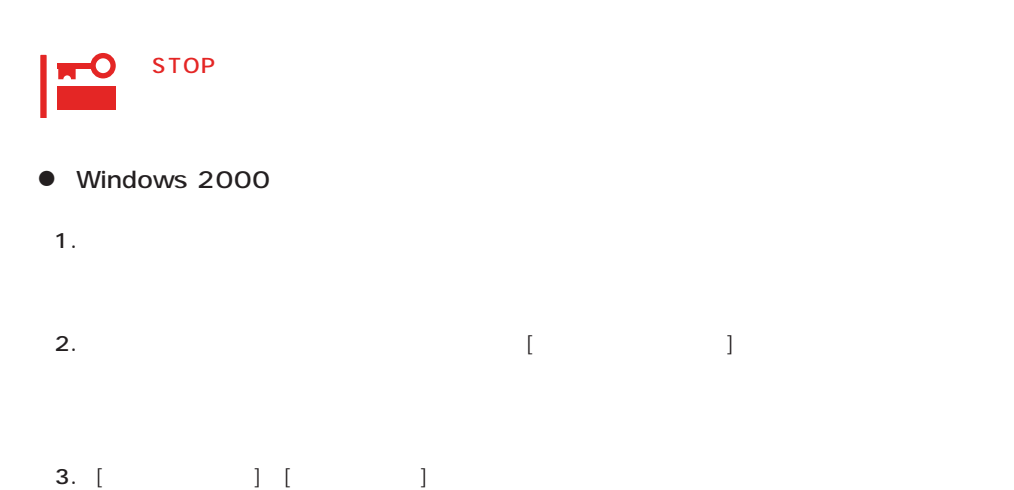

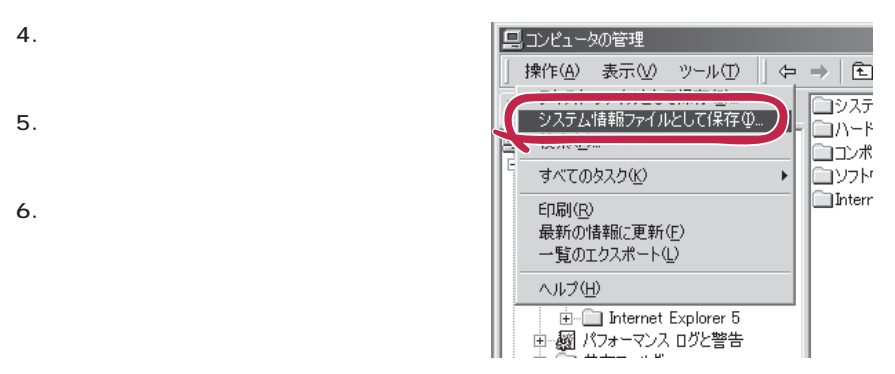

#### ● Windows NT 4.0

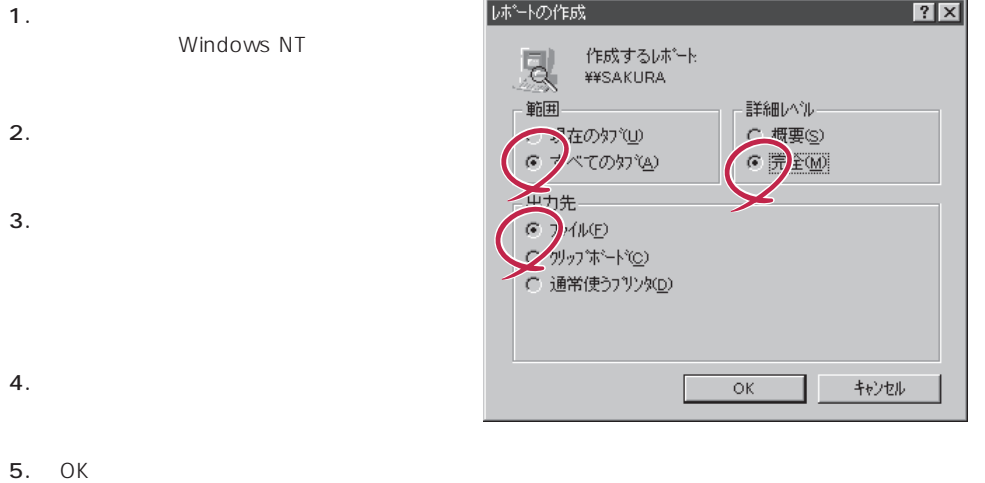

#### Windows NT

Windows 2000 Windows NT 4.0  $\Box$  DAT NTBackup ARCServe Windows 2000 26 Windows NT 4.0 43 重要  $\bullet$  $\bullet$ ● Windows NT 4.0 Service Pack3 1.7GB

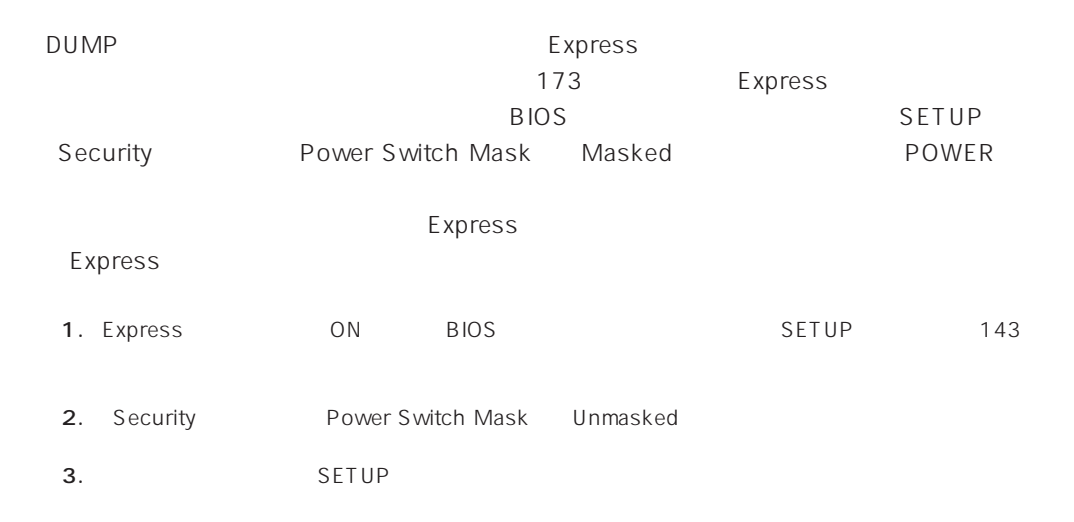

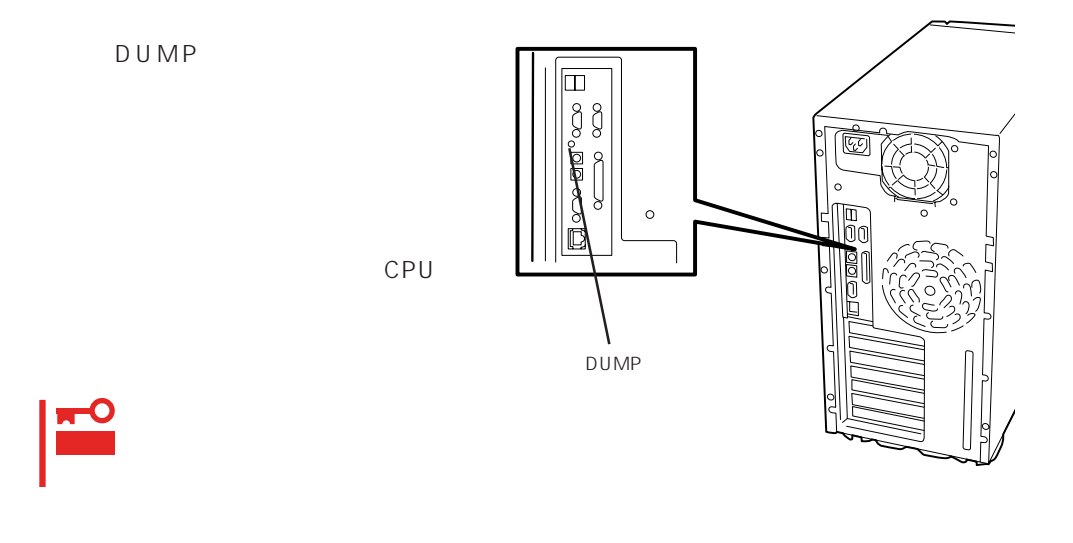

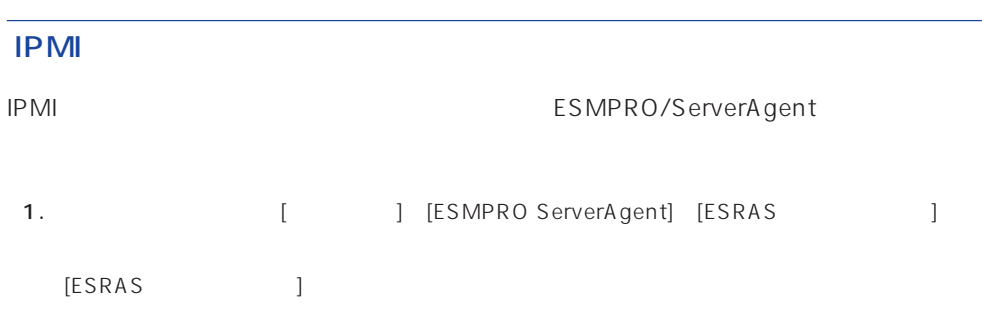

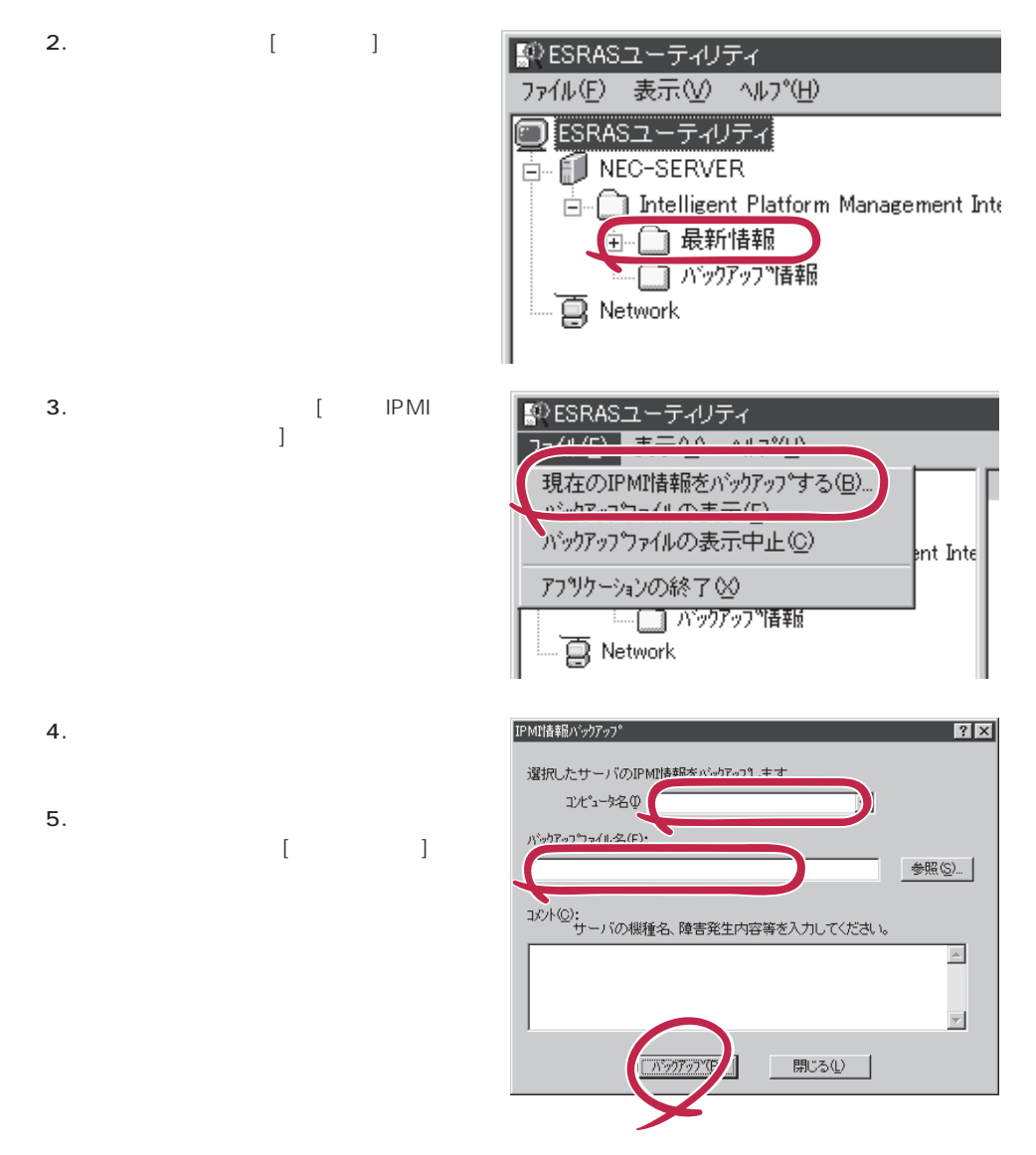

# **NetWare**

- $($   $/$   $/$   $/$ (RAID )
- (CONFIG.SYS AUTOEXEC.BAT STARTUP.NCF AUTOEXEC.NCF(DOS SYS)
- NetWare (NetWare )
- $\bullet$
- $\bullet$  $\bullet$
- **MODULES**
- $\bullet$

# **Windows 2000/Windows NT 4.0**

OS

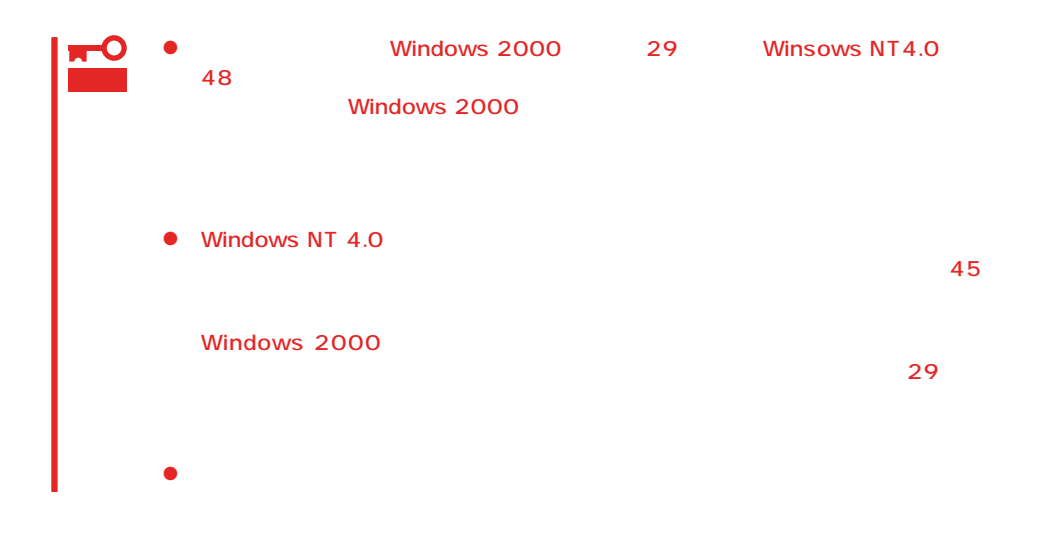

OS

 $\langle ESC \rangle$ 

 $1.$  $2.$  $3.$  $4.$  $5.$  $\epsilon$ .

<span id="page-32-0"></span>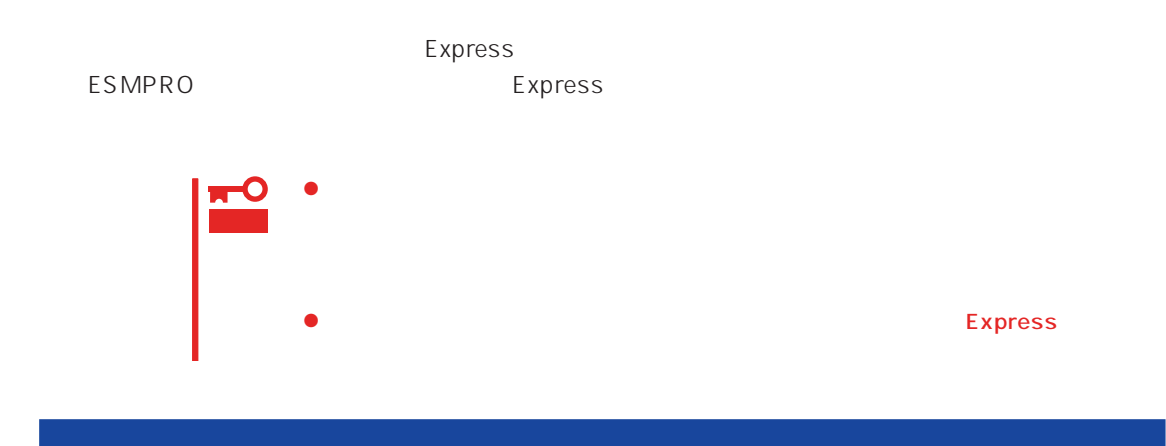

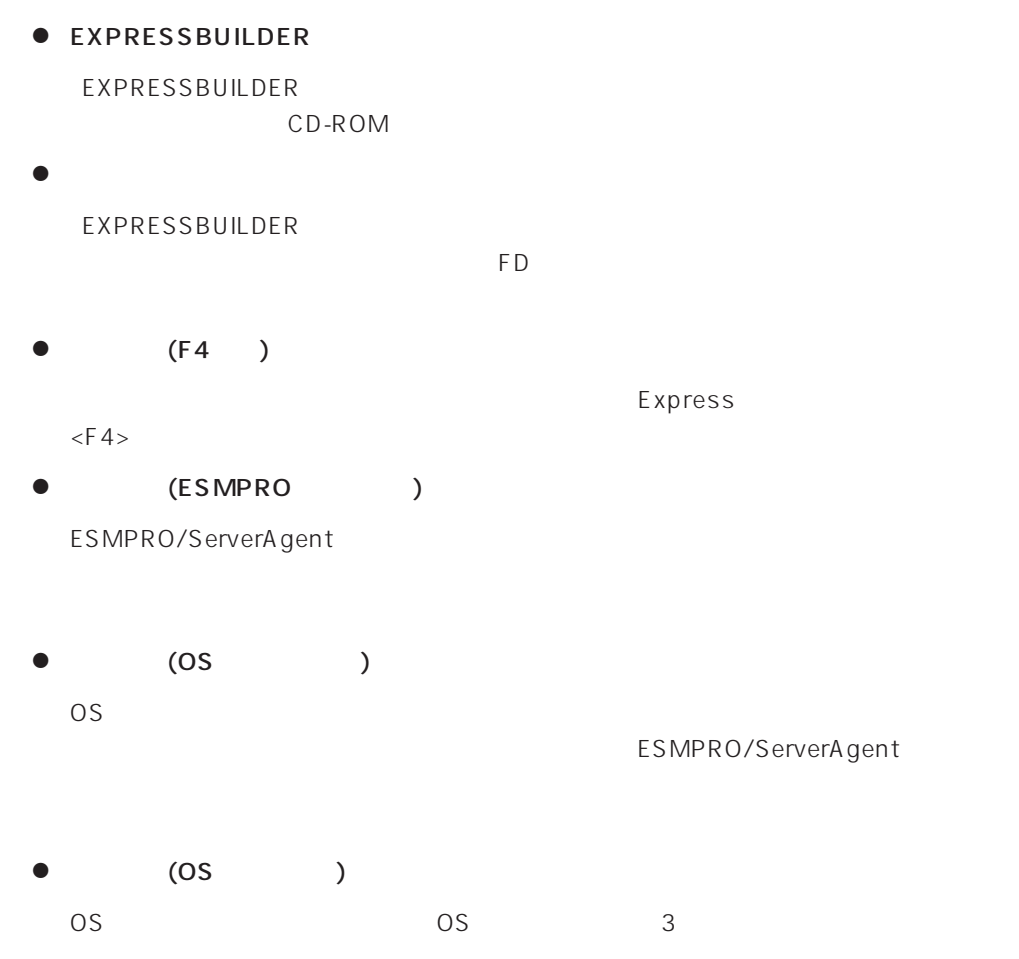

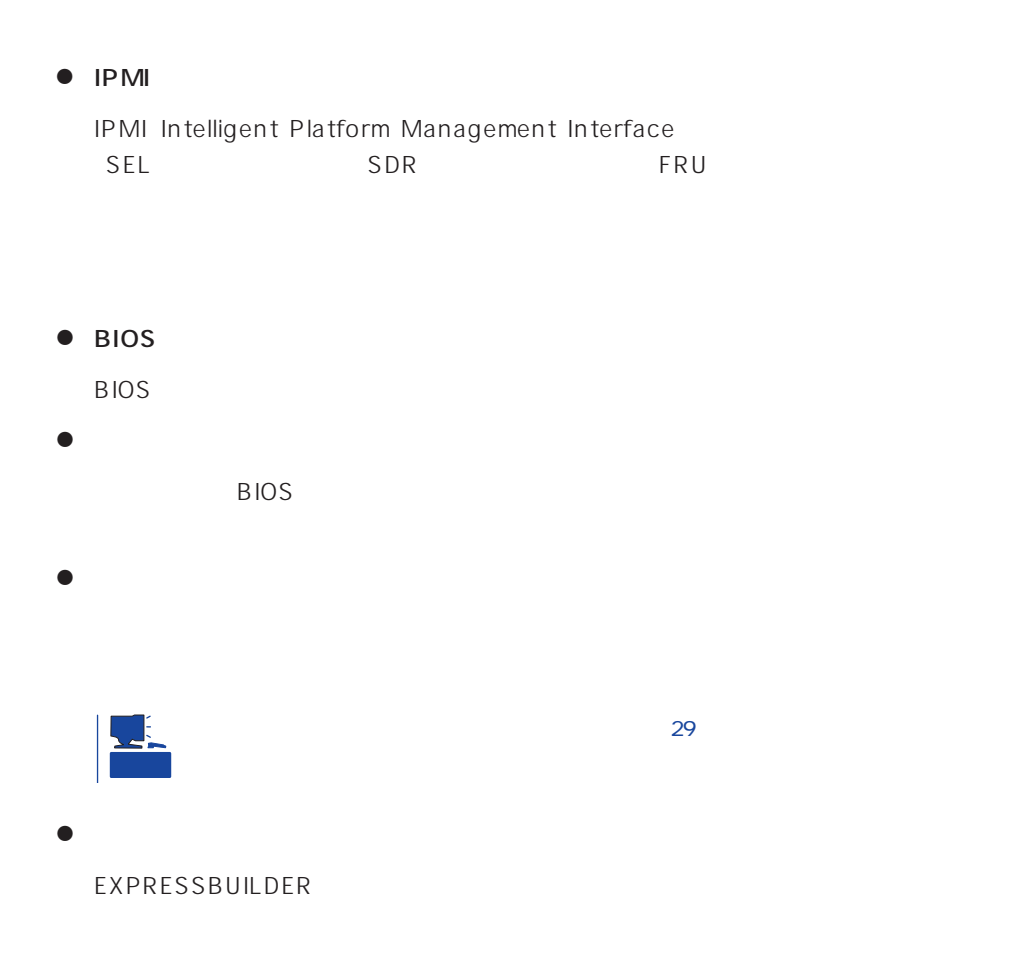

#### <span id="page-34-0"></span>Express

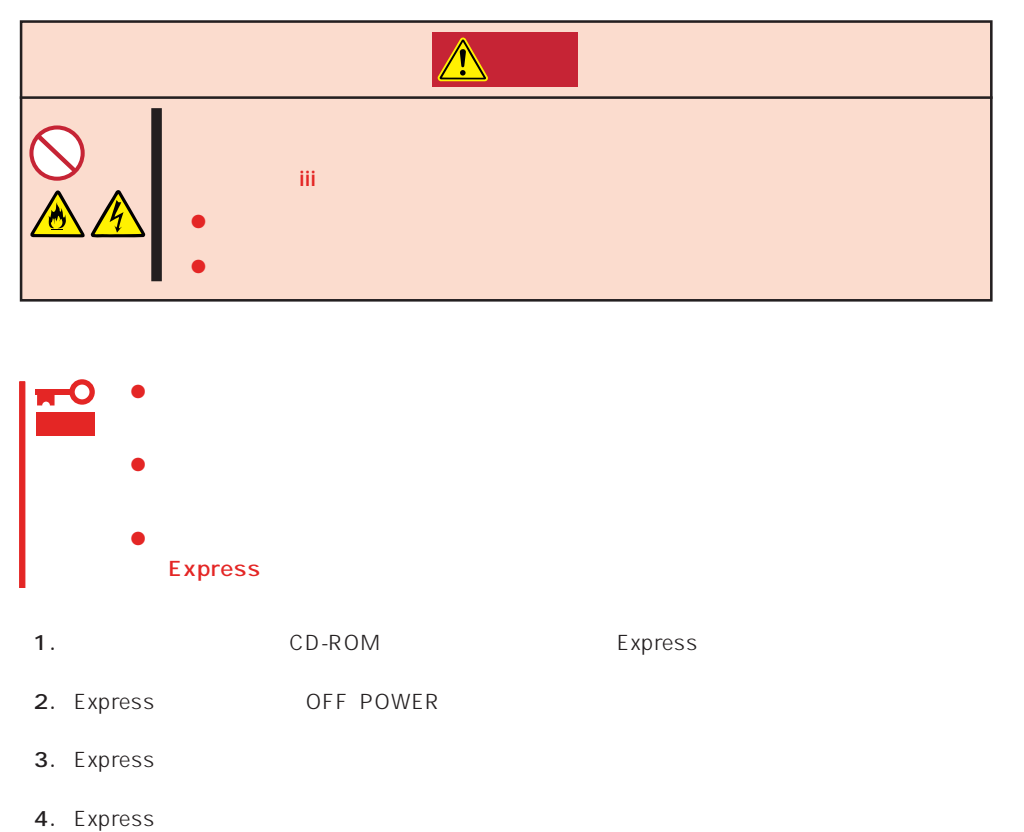

- 
- 5. Express
- 6. Express
- 7. Express

<span id="page-35-0"></span>Express that is considered the constant  $\mathbb{R}$  express  $\mathbb{R}$  . The constant  $\mathbb{R}$  express that is a constant  $\mathbb{R}$  express to  $\mathbb{R}$  .

 $NEC$ 

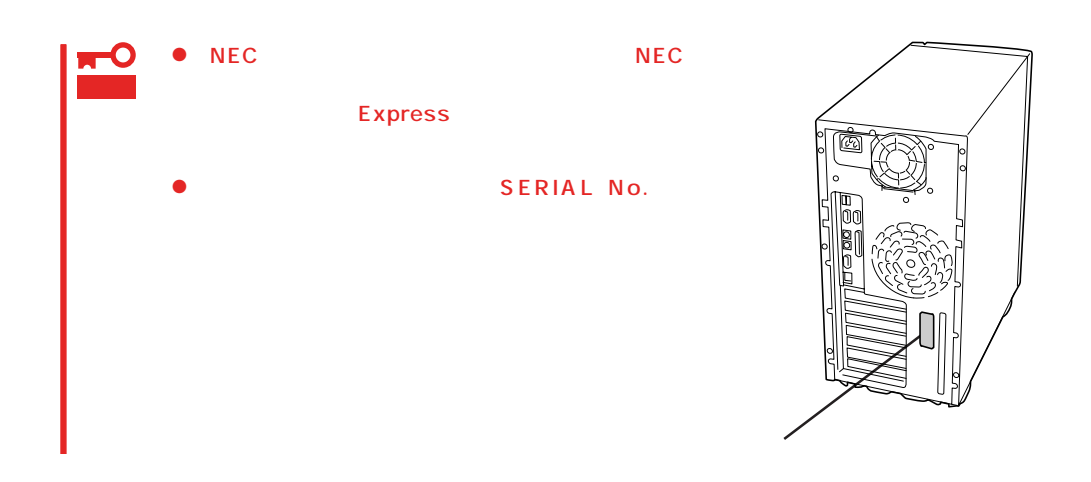

 $250$ 

Express

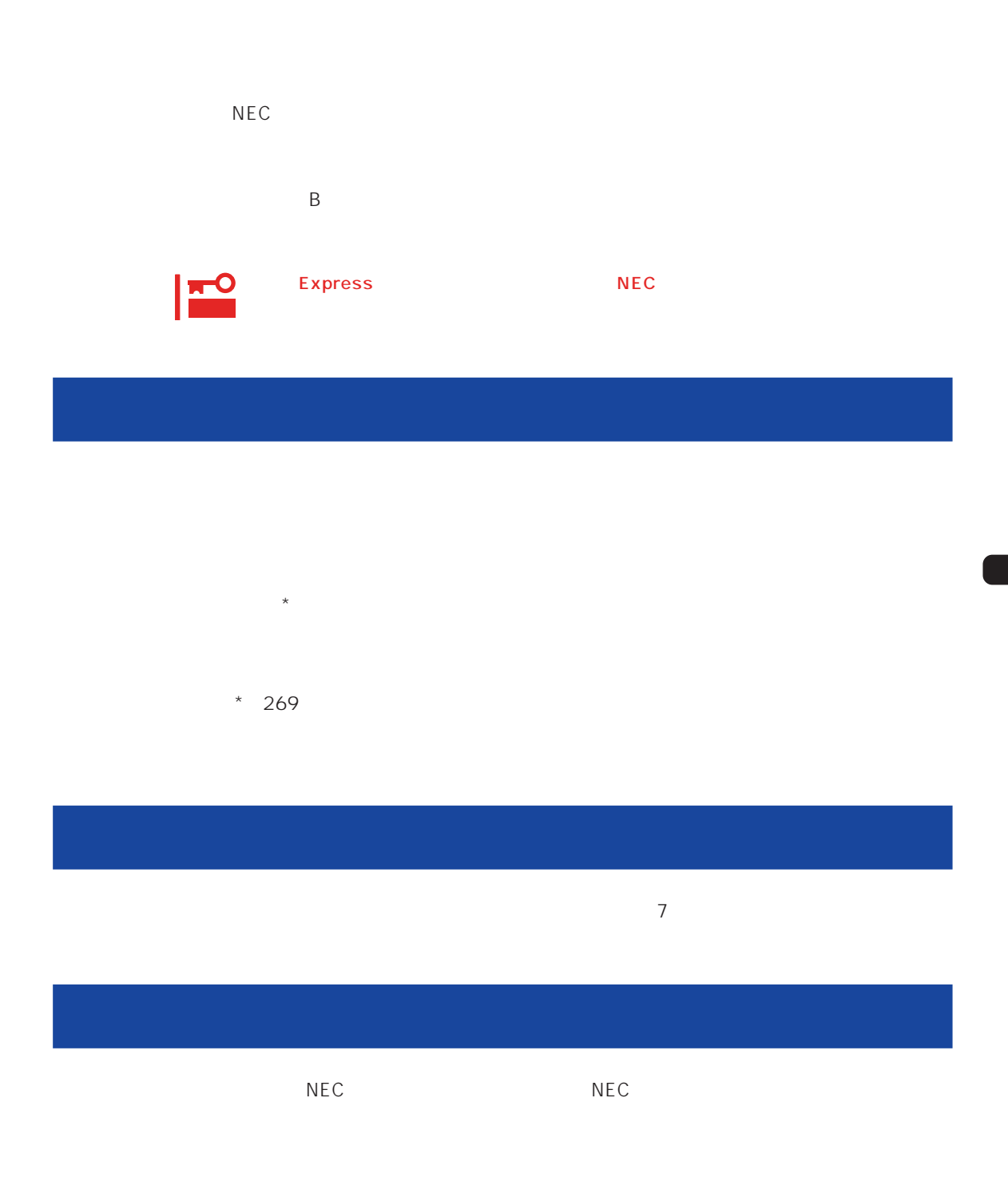

 $\overline{a}$ 

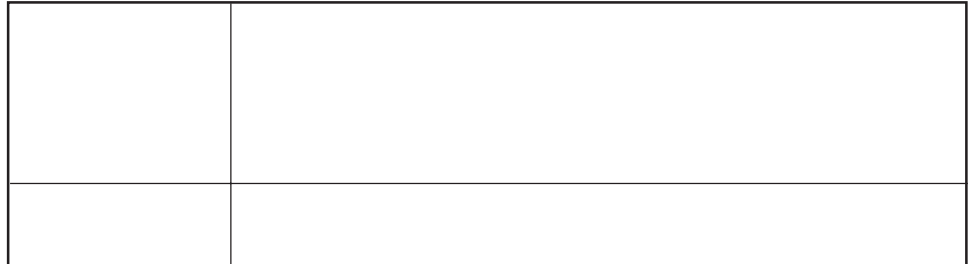

 $NEC$ 

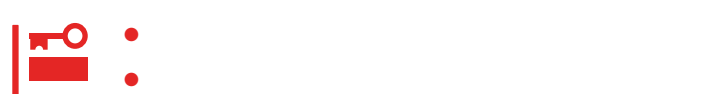

Express

9:00 5:00

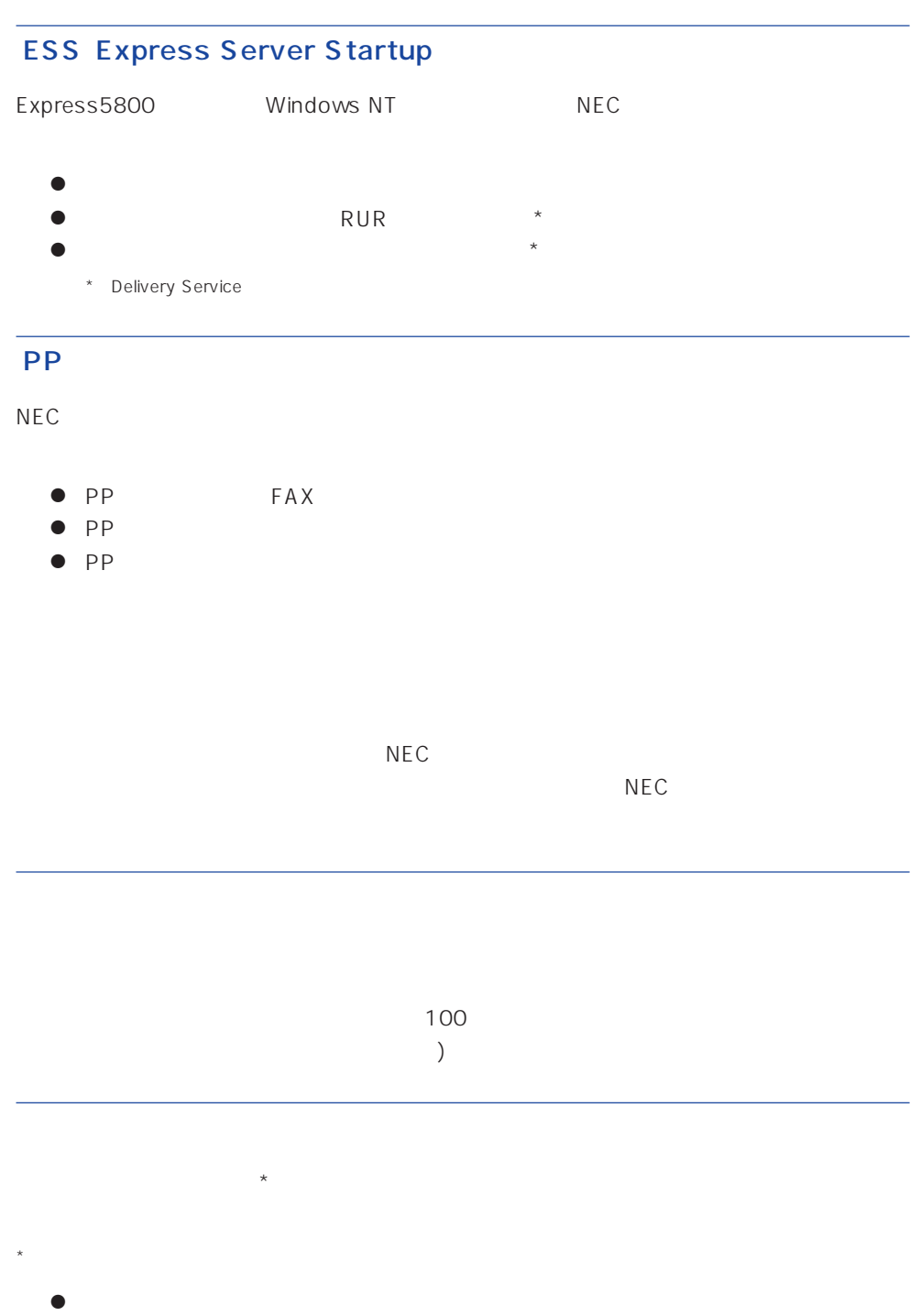

- $\bullet$
- $\bullet$

## Express +SI \*)

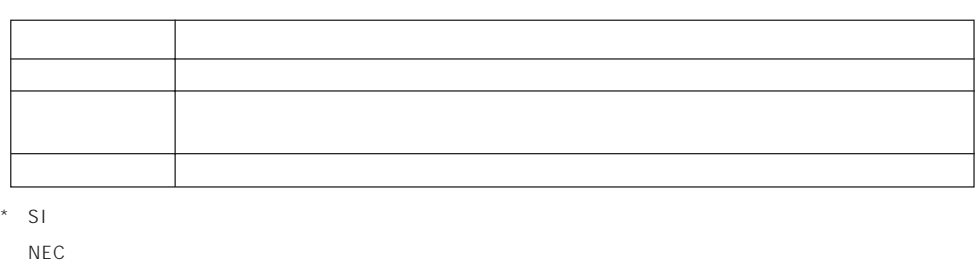

## LAN

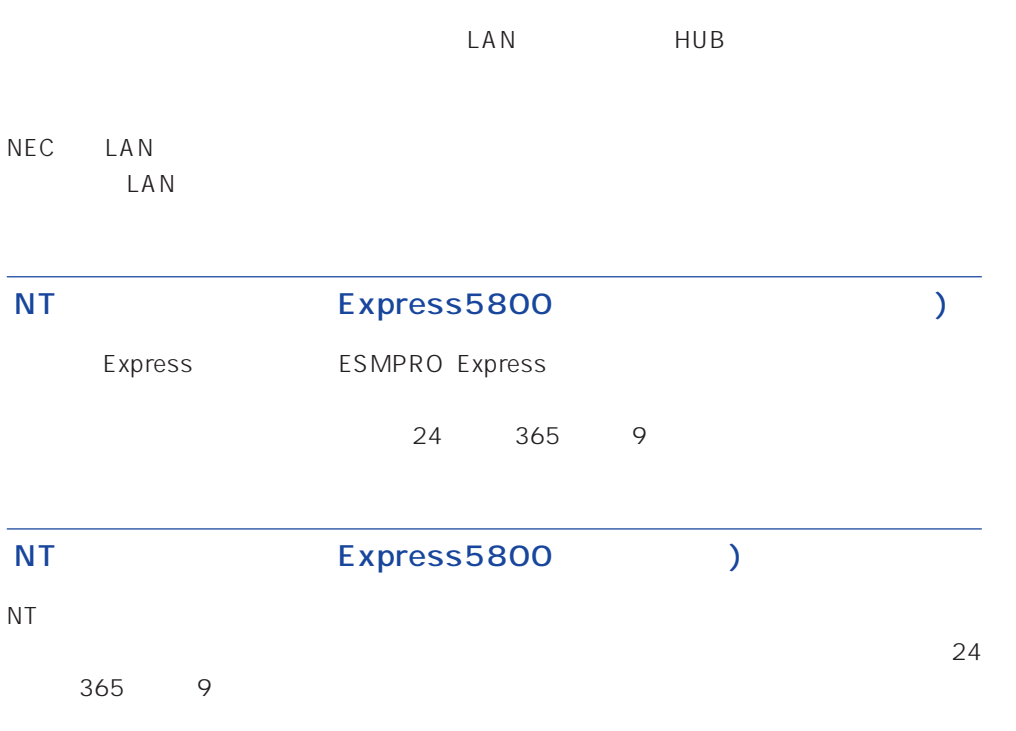

Windows NT/NetWare

# LAN

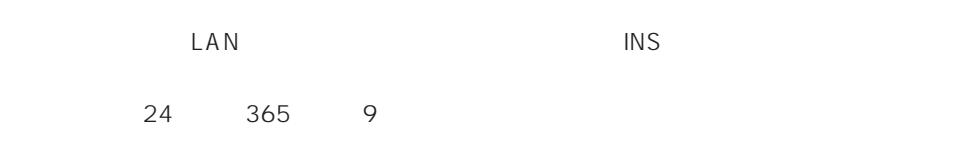

Express the contract of the NEC 58 インフォメーション トランター NEC 58 インフォメーション しゅうしょく しゅうしょく

#### NEC 58 TEL. 03-3455-5800 FAX. 03-3456-0657

AM10:00 PM5:00

Express that the Express the Express that the Express  $\mathbb{R}$  is the Express that the Express that the Express that the Express that the Express that the Express that the Express that the Express that the Express that the

TEL. 0120-22-3042

AM8:30 PM5:00

#### http://www.express.nec.co.jp/

Express5800 58 Q&A Express

http://www.nefs.co.jp/

 $NEC$ 

#### netware58@td3.bs1.fc.nec.co.jp

Express5800 NetWare NetWare

**Solution NetWare** Allowsky And NetWare in the extension of the state and the state of the state of the state of the state of the state of the state of the state of the state of the state of the state of the state of the s

Subject netware58 entry

TEL/FAX

NetWare